# cisco.

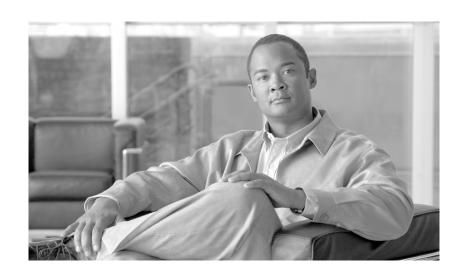

# Cisco BTS 10200 Softswitch CORBA Adapter Interface Specification Programmer's Guide, Release 7.0

July 2010

#### **Americas Headquarters**

Cisco Systems, Inc. 170 West Tasman Drive San Jose, CA 95134-1706 USA

http://www.cisco.com Tel: 408 526-4000

800 553-NETS (6387)

Fax: 408 527-0883

Text Part Number: OL-23043-01

THE SPECIFICATIONS AND INFORMATION REGARDING THE PRODUCTS IN THIS MANUAL ARE SUBJECT TO CHANGE WITHOUT NOTICE. ALL STATEMENTS, INFORMATION, AND RECOMMENDATIONS IN THIS MANUAL ARE BELIEVED TO BE ACCURATE BUT ARE PRESENTED WITHOUT WARRANTY OF ANY KIND, EXPRESS OR IMPLIED. USERS MUST TAKE FULL RESPONSIBILITY FOR THEIR APPLICATION OF ANY PRODUCTS.

THE SOFTWARE LICENSE AND LIMITED WARRANTY FOR THE ACCOMPANYING PRODUCT ARE SET FORTH IN THE INFORMATION PACKET THAT SHIPPED WITH THE PRODUCT AND ARE INCORPORATED HEREIN BY THIS REFERENCE. IF YOU ARE UNABLE TO LOCATE THE SOFTWARE LICENSE OR LIMITED WARRANTY, CONTACT YOUR CISCO REPRESENTATIVE FOR A COPY.

The Cisco implementation of TCP header compression is an adaptation of a program developed by the University of California, Berkeley (UCB) as part of UCB's public domain version of the UNIX operating system. All rights reserved. Copyright © 1981, Regents of the University of California.

NOTWITHSTANDING ANY OTHER WARRANTY HEREIN, ALL DOCUMENT FILES AND SOFTWARE OF THESE SUPPLIERS ARE PROVIDED "AS IS" WITH ALL FAULTS. CISCO AND THE ABOVE-NAMED SUPPLIERS DISCLAIM ALL WARRANTIES, EXPRESSED OR IMPLIED, INCLUDING, WITHOUT LIMITATION, THOSE OF MERCHANTABILITY, FITNESS FOR A PARTICULAR PURPOSE AND NONINFRINGEMENT OR ARISING FROM A COURSE OF DEALING, USAGE, OR TRADE PRACTICE.

IN NO EVENT SHALL CISCO OR ITS SUPPLIERS BE LIABLE FOR ANY INDIRECT, SPECIAL, CONSEQUENTIAL, OR INCIDENTAL DAMAGES, INCLUDING, WITHOUT LIMITATION, LOST PROFITS OR LOSS OR DAMAGE TO DATA ARISING OUT OF THE USE OR INABILITY TO USE THIS MANUAL, EVEN IF CISCO OR ITS SUPPLIERS HAVE BEEN ADVISED OF THE POSSIBILITY OF SUCH DAMAGES.

Cisco and the Cisco Logo are trademarks of Cisco Systems, Inc. and/or its affiliates in the U.S. and other countries. A listing of Cisco's trademarks can be found at <a href="https://www.cisco.com/go/trademarks">www.cisco.com/go/trademarks</a>. Third party trademarks mentioned are the property of their respective owners. The use of the word partner does not imply a partnership relationship between Cisco and any other company. (1005R)

Cisco BTS 10200 Softswitch CORBA Adapter Interface Specification Programmer Guide, Release 7.0 Copyright © 2010 Cisco Systems, Inc. All rights reserved.

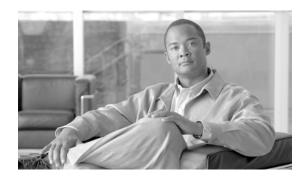

#### CONTENTS

#### Preface v

Audience v

Organization

Conventions vi

Obtaining Documentation and Submitting a Service Request vi

Document Change History vi

#### CHAPTER 1

#### CORBA Architecture and Application Programming Interface 1-1

CORBA Adapter Architecture 1-1

Interface 1-2

XML Interface 1-3

Batch Data Retrieval (Paging) 1-3

Sessions and Transactions 1-3

ORB Specifications 1-3

Compiler Tools 1-

ORB Deployment 1-4

NameService 1-10

BTS 10200 Softswitch IDL 1-10

BTS 10200 API 1-11

BTS 10200 Security API 1-11

Login **1-11** 

**Logout 1-12** 

BTS 10200 Provisioning API 1-12

getCommandDoc 1-13

request 1-13

CORBA Session Manageability Feature 1-13

Software Developer's Kit 1-14

CORBA Interface Servant 1-14

Session and System Manager 1-14

User Security Manager 1-15

Command Line Interface Reference 1-15

EMS Session Control Policy Table 1-15

User Table 1-15

|           | Macro Command Management 1-16                                                            |  |  |  |  |
|-----------|------------------------------------------------------------------------------------------|--|--|--|--|
|           | CORBA/XML Interface 1-18                                                                 |  |  |  |  |
|           | External Interfaces 1-18                                                                 |  |  |  |  |
|           | CAD Interface 1-19                                                                       |  |  |  |  |
|           | Operations User Interface 1-20                                                           |  |  |  |  |
|           | Cadexceptions 1-21                                                                       |  |  |  |  |
| CHAPTER 2 | Extensible Markup Language Processing 2-1                                                |  |  |  |  |
|           | XML and Components 2-1                                                                   |  |  |  |  |
|           | XML in the CORBA Interface Servant <b>2-1</b>                                            |  |  |  |  |
|           | CIS Functions 2-1                                                                        |  |  |  |  |
|           | ManagedObject 2-5                                                                        |  |  |  |  |
|           | Request 2-5                                                                              |  |  |  |  |
|           | Reply 2-6                                                                                |  |  |  |  |
|           | CORBA Interface Servant Adapter Implementation 2-6                                       |  |  |  |  |
|           | Cisco BTS 10200 Softswitch IDL Code <b>2-6</b>                                           |  |  |  |  |
| CHAPTER 3 | Proxy 3-1                                                                                |  |  |  |  |
| CHAPTER 4 | Secure Socket Layer Support 4-1                                                          |  |  |  |  |
|           | System Context for System Security Extensions 4-2                                        |  |  |  |  |
|           | Dependencies 4-2                                                                         |  |  |  |  |
|           | Reduced Solaris Image 4-2                                                                |  |  |  |  |
|           | Java Implementation of SSL 4-2                                                           |  |  |  |  |
|           | Certificate and Key Password 4-3                                                         |  |  |  |  |
| CHAPTER 5 | Troubleshooting 5-1                                                                      |  |  |  |  |
|           | Cadexceptions 5-1                                                                        |  |  |  |  |
|           | Modify the CORBA Network Configuration 5-6                                               |  |  |  |  |
|           | CORBA Cannot Connect to the BTS 10200 5-7                                                |  |  |  |  |
|           | CORBA and EPOM Troubleshooting Steps 5-7                                                 |  |  |  |  |
|           | CORBA/EPOM Special Character Troubleshooting: Subscriber Commands <b>5-9</b>             |  |  |  |  |
|           | CORBA Operations Support System Events 5-12                                              |  |  |  |  |
|           | User Session Count Is Approaching Threshold Limit (OSS 12) 5-12                          |  |  |  |  |
|           | User Session Count Exceeds Major Threshold Limit (OSS 14) 5-12                           |  |  |  |  |
|           |                                                                                          |  |  |  |  |
| 0.        | PTC 40000 Cafe with L CORDA Advantagles of the Constitution Programmed Could Pales of To |  |  |  |  |

Client Session Table 1-15

Behaviors and Attributes 1-16

Macro Command 1-16

```
Session Removed But No OOS (16) Returned
                             Session Has Been Removed (OSS 17) 5-13
                             Interface Is Active and Operational (OSS 19) 5-13
                             Interface Is Not Started or Not Operational (OSS 20)
                                                                             5-13
                             Resource Reset (OSS 21) 5-13
                             Error Messages 5-13
                             Alarms 5-14
                                 OSS (12)
                                           5-14
                                 OSS (14)
                                           5-14
                                 OSS (16)
                                           5-15
                                 OSS (17)
                                           5-15
                                 OSS (19)
                                           5-16
                                 OSS (20)
                                           5-16
                                 OSS (21)
                                           5-17
                         Subscriber Noun and Add Verb
APPENDIX A
                         Foreign Key Relationships A-8
                         XML Request Batch File
APPENDIX B
                         CLI to CORBA XML Transaction
                                                       B-4
                         BTSxsdk Java Capabilities
                                                  C-1
APPENDIX C
                             SDK C-1
                             Java Classes
                                           C-2
                             CORBA Interface Servant C-2
                                 Extensions C-2
                                 Dual Mode Operations C-2
                         Prerequisites C-2
                         OpenORB Settings
                                            C-3
                         Build the BTSxsdk
                         Run BTSxsdk C-4
```

Session Has Been Removed By Session Control Policy (OSS 16) 5-12

Contents

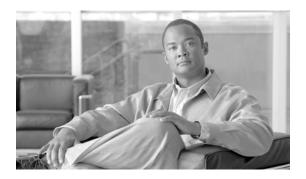

## **Preface**

#### Revised: July 2010, OL-23043-01

This document is the Cisco BTS 10200 Softswitch CORBA Adapter Interface Specification Programmer's Guide, Release 7.0.

## **Audience**

This document is designed for intermediate and advanced CORBA programmers. It presumes an intermediate or higher level of CORBA programming familiarity.

# **Organization**

This document is divided into the following chapters and appendixes:

- Chapter 1, "CORBA Architecture and Application Programming Interface"—This chapter describes the CORBA adapter (CAD), which provides a machine-to-machine interface (MMI) over Common Object Request Broker Architecture (CORBA).
- Chapter 2, "Extensible Markup Language Processing"—This chapter describes the Extensible Markup Language (XML) process in the Common Object Request Broker Architecture (CORBA) adapter.
- Chapter 3, "Proxy"—This chapter describes an extension in the CORBA Software Developer's kit (SDK) package that allows several new features to be integrated into the client application.
- Chapter 4, "Secure Socket Layer Support"—This chapter describes the Common Object Request Broker Architecture (CORBA) Secure Socket Layer (SSL) support.
- Chapter 5, "Troubleshooting"—This chapter describes basic cadexceptions, debug actions, and network configuration procedures.
- Appendix A, "XML Description Documents"—This appendix provides examples of the XML description documents.
- Appendix B, "XML Test Drivers"—This appendix describes the XML test drivers.
- Appendix C, "Sample CORBA Client Package (BTSxsdk) Implementation"—This appendix provides a sample implementation of a CORBA Client Package (BTSxsdk).

## **Conventions**

This document uses the following conventions:

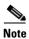

Means *reader take note*. Notes contain helpful suggestions or references to material not covered in the manual.

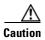

Means reader be careful. In this situation, you might do something that could result in equipment damage or loss of data.

# **Obtaining Documentation and Submitting a Service Request**

For information on obtaining documentation, submitting a service request, and gathering additional information, see the monthly *What's New in Cisco Product Documentation*, which also lists all new and revised Cisco technical documentation, at

http://www.cisco.com/en/US/docs/general/whatsnew/whatsnew.html

Subscribe to the *What's New in Cisco Product Documentation* as a Really Simple Syndication (RSS) feed and set content to be delivered directly to your desktop using a reader application. The RSS feeds are a free service and Cisco currently supports RSS Version 2.0.

# **Document Change History**

Table 1 provides the revision history for the Cisco BTS 10200 Softswitch CORBA Adapter Interface Specification Programmer's Guide, Release 7.0.

Table 1 Revision History

| Version Number | Issue Date | Status          | Reason for Change                        |
|----------------|------------|-----------------|------------------------------------------|
| OL-23043-01    | July 2010  | Initial Release | Initial release of the document for 7.0. |

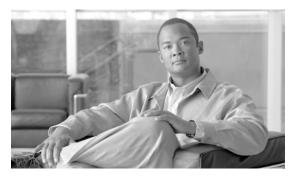

CHAPTER

# **CORBA Architecture and Application Programming Interface**

#### Revised: July 2010, OL-23043-01

The Cisco BTS 10200 Softswitch CORBA Adapter Interface Specification Programmer Guide describes the CORBA adapter (CAD). CAD provides a machine-to-machine interface (MMI) over Common Object Request Broker Architecture (CORBA). This architecture is defined by the Object Management Group (OMG) organization.

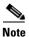

The Cisco BTS 10200 Softswitch CORBA software is installed as part of the Cisco BTS 10200 Softswitch software. For installation instructions, see the document *Cisco BTS 10200 Softswitch Application Installation Release 7.0*.

The CAD interface provides a provisioning method for the Cisco BTS 10200 Softswitch product that parallels the Command Line Interface (CLI) adapter in capabilities. CAD provides an abstraction of the BTS 10200 in a consistent, object-oriented model. Discussion of the actual object model for this interface is not within the scope of this document.

The Cisco BTS 10200 Softswitch Command Line Interface Database is the definitive source for token descriptions (parameters) and their values, as used in the CORBA interface.

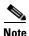

This document describes CORBA using OpenORB. If you are using Visibroker, use the Cisco BTS 10200 Softswitch Release 3.2, 3.3, 3.5 Programmers Specification.

This chapter describes the Common Object Request Broker Architecture (CORBA) adapter architecture and application programming interface (API) for the BTS 10200.

# **CORBA Adapter Architecture**

The CORBA adapter (CAD) interface leverages the adapter architecture of the Element Management System (EMS) component in the BTS 10200. This architecture allows for a variety of adapters to provide operations, administration, management, and provisioning (OAM&P) by adapting the external interface to a common infrastructure in the EMS. Figure 1-1 illustrates the overall architecture for the CAD and shows the CORBA architecture.

The architecture provides dual mode support for secure and nonsecure CORBA, which are active at the same time. This was an install option in previous releases. The nonsecure mode and the secure mode are fully supported. As part of this dual mode support, there are two Java processes on the BTS 10200 EMS that manage the CIS application. Each process is marked with a unique name to indicate its unique function.

- Nonsecure is -D\_CIS\_IIOP
- Secure is -D CIS SSLIOP

There are side effects to this dual mode of support. When both modes are active, the new secure CORBA mode does not behave as it did in previous releases. This new behavior includes name space collisions, so a new secure POA context and name space are provided to avoid problems.

Both the nonsecure mode and the secure mode only allow connections on the active EM01 EMS application and automatically drop connections if the active EM01 application fails or manually switches over to its redundant mate. In addition, the application removes its objects from the local INS or NameService so that no new queries can successfully resolve to that particular EMS. This solves a legacy CORBA issue by preventing any provisioning from a standby EMS.

The CORBA installation automatically uses VIP (Virtual IP Address) as the iiop.hostname, if the VIP is configured. If VIP is not configured, the first EMS Management IP address is used as the iiop.hostname. This allows the NameService to listen to all IP addresses on the active EMS. For the use of VIP, please refer to the Cisco BTS 10200 Softswitch Command Line Interface Database.

Installing CORBA also installs the CORBA Software Developers Kit (SDK) onto the EMS. The installer can run the sample test program to verify the CORBA installation. See "Sample CORBA Client Package (BTSxsdk) Implementation" for more information.

The bts.properties file in the CIS application affects client application development. Login sessions expire in 10 minutes with no activity. This means that a command must traverse each session once every 10 minutes to keep a session alive. This is important for any client application that deploys connection pools.

OSS network **ORB** server BTS 10200 CORBA CORBA GUI or Requests/ **ORB** ORB terminal replies SSLIOP IIOP interface CAD CAD server server Client OSS Requests/ Requests/ Intranet application replies replies **CORBA** name server

Figure 1-1 CORBA Architecture

## Interface

The CORBA Adapter (CAD) uses the OpenORB 1.4.0 interface to develop and deploy distributed object-based applications, as defined in the CORBA specification 2.4.2.

## **XML** Interface

The XML interface is abstracted from CORBA itself. The OpenORB package uses the Internet Inter-ORB Protocol (IIOP) using either the Transmission Control Protocol (TCP) or the User Datagram Protocol (UDP) for connections. Narrowing on the NameService also produces the BTS10200 objects. Narrowing is covered in great detail in the coding examples in the BTS 10200 Software Developers Kit (SDK) package. The SDK package is bundled with the Cisco BTS 10200 Softswitch application.

To create separate application-level connections or objects, you must pool some objects and login several times to obtain valid login keys for every instance of the BTS10200 object. Examples are available in the bundled SDK package.

# **Batch Data Retrieval (Paging)**

Batch data retrieval (paging) is available through use of the CLI **show** command. The use of paging is required for viewing large data sets, but the initial request to set up paging impacts performance. Subsequent requests against the same paged data are faster because the data is cached for quick retrieval. This applies to a specific session (key) and any other command executed against that session flushes any cached data. All requested paged data must be contiguous for optimal performance. For more information, see the *Cisco BTS 10200 Softswitch Operations, Maintenance, and Troubleshooting Manual* and the Cisco BTS 10200 Softswitch Command Line Interface Database.

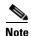

For the limit token, in any single show, CORBA automatically limits paging to 500 rows.

## **Sessions and Transactions**

CORBA supports up to 50 simultaneous sessions. A session is created by any valid login to the CORBA interface. CORBA also supports 20 concurrent transactions. A transaction is any specific request; for example, show or change.

Each login session allocates its own specific set of resources much like an individual CLI. These sessions are audited for idle activity. If the session is not active (no command executed) in a 10 minute period, the session is declared idle and removed from the interface, and all resources are closed.

# **ORB Specifications**

The Object Request Broker (ORB) used in the CAD interface is the OpenORB 1.4.0 compliant package. The ORB also supports other advanced features like the portable object adapter (POA). POA is the implementation model used in CAD.

## **Compiler Tools**

The minimum required compiler is the J2SE Development Kit (JDK)1.4.1. The BTS 10200 uses JDK1.6.0 or JDK6 for compilation and for the Java Runtime Environment (JRE). Additional tools that may be required for the client side application are

- · Xerces parsers
- ECS Report Builder

## **ORB Deployment**

Figure 1-2 shows the ORB deployment process.

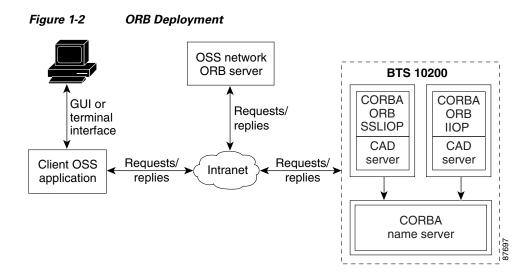

When you use OpenORB for the client side application, you must perform a few basic steps to ensure that the client environment is properly set up and ready for the application. The first is to configure the JVM on the client machine to use OpenORB as the primary ORB for Java. This can be done at runtime or it can be permanently set in the orb.properties of the JVM. To perform the latter requires privileges of the owner of the JVM install. In most cases this is root. The root user must execute the following command:

java -jar openorb\_orb-1.4.0.jar

This places the orb.properties settings in the correct location with the following values:

```
org.omg.CORBA.ORBClass=org.openorb.orb.core.ORB org.omg.CORBA.ORBSingletonClass=org.openorb.orb.core.ORBSingleton
```

Otherwise, the settings must be supplied as environmental overrides to each invocation of the client application.

Additional values that are of use to the client programmer are the OpenORB DEBUG options. These control the volume of debug information produced by the client application. The debug information is sent to the standard output of the application. The programmer who wishes to capture this data in log files, must use the basic shell redirect commands to redirect the data. Other environments such as web

services can behave differently. The options for getting the highest degree of debug output are listed below. These produce IIOP/SSLIOP message dumps which are the most useful in debugging issues with communications with the BTS 10200.

#### -Dopenorb.debug.trace=DEBUG -Dopenorb.debug.level=HIGH

These options are supplied as an environment setting to the client application as part of the Java invocation. The following examples illustrate the interface definition language (IDL) compilation and Java code required for locating the POA and binding it to the compiled IDL objects.

This OpenORB generic process is a critical part of the development of any client application interfacing to the BTS 10200. The IDL supplied by the BTS 10200 must be compiled into interface classes and then used in the client application.

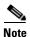

IDL is a generic term for a language that lets a program or object written in one language communicate with another program written in an unknown language. In distributed object technology, new objects must discover how to run in any platform environment to which they are sent. An ORB is a middleware program that brokers client/server relationships between objects.

This code example uses the Java package tree as developed in the BTS 10200 product. This code can vary. Other clients can specify a different package tree to contain the IDL interface objects. See the SDK for a detailed breakdown of this script.

```
#!/bin/sh
# Copyright (c) 2002, 2006 by Cisco Systems, Inc.
# AUTHOR: A. J. Blanchard
# DESC: Invoke the IDL compiler for the OpenORB package.
set -e
set -a
#set -x
# List required jar files
CLASSPATH=./opt/BTSoorb/lib/logkit.jar:/opt/BTSoorb/lib/openorb-1.0.1.jar:/opt/BTSoorb/lib
/openorb_tools-1.3.1.jar:/opt/BTSoorb/lib/xerces.jar:/opt/BTSoorb/lib/avalon-framework.jar
:/opt/BTSoorb/lib/openorb_ots-1.3.1.jar:/opt/BTSoorb/lib/openorb_pss-1.3.1.jar:/opt/BTSoor
b/lib/openorb_ins-1.3.1.jar:/opt/BTSoorb/lib/openorb_tns-1.3.1.jar
export CLASSPATH
java -classpath $CLASSPATH org.openorb.compiler.IdlCompiler $1 -jdk1.4 -all -verbose -d ./
```

Java files are generated in a local directory tree specified in the package directory. This package path is required in the bind logic to find the object interface implementation.

You compile a package of Java files to generate the required class files. These class files must exist in the client classpath.

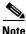

This is a common example where all the Java files in a single directory are built with a single command. This is one of the fastest ways to compile bulk Java code.

The BTS 10200 offers an SDK with a complete range of examples that utilize the CORBA interface. These include many topics such as

- CLI
- Batch file processing
- Multi-thread concurrency
- SSL

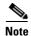

The example below illustrates the basic abstraction of the BTS 10200 objects. If other tools are used, you must modify the IDL objects as well as the OpenORB files.

```
package com.sswitch.oam.ccc;
import java.lang.*;
import java.io.*;
import java.util.*;
import java.text.*;
// CORBA stuff
import org.omg.CORBA.*;
import org.omg.PortableServer.*;
import org.omg.Messaging.*;
// XML Stuff
import org.apache.ecs.xml.*;
import org.apache.ecs.*;
import org.w3c.dom.*;
import org.xml.sax.*;
import org.apache.xml.serialize.*;
// BTS Code jar files...
import com.sswitch.oam.cad.*;
import com.sswitch.oam.xml.*
import com.sswitch.oam.util.*;
* CorbaXmlIntf.java
* Copyright (c) 2002, 2006 by Cisco Systems, Inc.
 ^{\star} -- This is the client side driver stub. This allows the client application
^{\star} to generate the Request object which is then digested in this class as a
 * XML document and sent as a request to the CORBA server. The results are
 ^{\star} then returned to the user or the CORBA exception is thrown.
```

```
@author A. J. Blanchard
     @version 4.0
               BTS 10200 4.0
     @since
public class CorbaXmlIntf {
    * Class private data
    */
    private String []
                                                     objArgs;
   private org.omg.CORBA.ORB
                                                     objOrb;
                                                     objContext;
   private org.omg.CosNaming.NamingContextExt
   private com.sswitch.oam.cad.Bts10200
                                                     obiBts:
    private com.sswitch.oam.cad.Bts10200_Security
                                                     objBtsSec;
   private org.omg.CORBA.StringHolder
                                                     objKey;
    * Generic Constructor for the test driver.
    * /
   public
                  CorbaXmlIntf(String[] args)
      // Initialize the ORB.
     objOrb = org.omg.CORBA.ORB.init(args, null);
      objArgs = args;
     return:
    }
    ^{\star} This is the primary execution method for the object. It performs the
     * actual request and calls for the print of the reply.
   public void
                      connect() throws CadExceptions
    {
      // Log into the target machine with generic optiuser
      //
      try {
       bind();
        objKey = new org.omg.CORBA.stringholder();
        objBtsSec.login("btsadmin", "btsadmin", objKey);
        Log.info("BTS10200 Login successful: "+objKey.value);
       }
      catch (Exception e) {
        Log.error("Exception in CORBA Bind/Login = "+
                 Util.stackTraceToString(e));
        throw new CadExceptions(1, e.toString());
        }
    }
    /**
* This method generate the request to the CORBA server and returns
    * the reply or an exception if the interface throws an exception.
     ^{\star} The argument "request" must be an XML formatted document.
     * @param request
                         This XML request document.
     * Greturns String This is the XML formatted answer.
   public String
                    request(String request)
       throws CadExceptions
      String
              answer=null;
     try {
        org.omg.CORBA.StringHolder reply = new org.omg.CORBA.StringHolder();
        \ensuremath{//} Issue request to BTS 10200
        objBts.request(request, objKey.value, reply);
```

```
// Build an XMLReply from the document
        answer= reply.value;
      catch (Exception e) {
        Log.warning("Request Command Exception:\n " +
                           Util.stackTraceToString(e));
        throw new CadExceptions(1, e.toString());
        }
      return answer;
    } // end request()
* This method generate the request for a command document to the
     * CORBA server and returns the reply or an exception if the interface
     * throws an exception.
     * @param noun
                         This noun for the request.
     * @param verb
                         This verb for the request.
     \mbox{\scriptsize \star} Greturns String \mbox{\scriptsize } This is the XML formatted answer.
   public String
                    getCommandDoc(String verb, String noun)
        throws CadExceptions
    {
      String
               answer=null:
      try {
        org.omg.CORBA.StringHolder reply = new org.omg.CORBA.StringHolder();
        // Issue request to BTS 10200
        objBts.getCommandDoc(noun, verb, objKey.value, reply);
        // Build an XMLReply from the document
        answer= reply.value;
      catch (Exception e) {
        Log.warning("Request Command Exception:\n " +
                           Util.stackTraceToString(e));
        throw new CadExceptions(1, e.toString());
      return answer;
    } // end getCommandDoc()
* This method generate the request for a command document to the
     * CORBA server and returns the reply or an exception if the interface
     * throws an exception.
     * @param noun
                         This noun for the request.
     * @param verb
                         This verb for the request.
     * @returns String This is the XML formatted answer.
                   getExtCommandDoc(String verb, String noun)
   public String
        throws CadExceptions
      String
              answer=null:
        org.omg.CORBA.StringHolder reply = new org.omg.CORBA.StringHolder();
        // Issue request to BTS 10200
        objBts.getExtCommandDoc(noun, verb, objKey.value, reply);
        // Build an XMLReply from the document
        answer= reply.value;
      catch (Exception e) {
        Log.warning("Request Command Exception:\n " +
                           Util.stackTraceToString(e));
        throw new CadExceptions(1, e.toString());
      return answer:
```

```
} // end getExtCommandDoc()
    * This module disconnects the user from the BTS 10200 CORBA interface.
   public void
                disconnect() throws CadExceptions
     objBtsSec.logout(objKey.value);
     return;
* Internal processing methods...
    * This method binds to the target CORBA objects for us to operate
   protected void
                        bind()
       throws org.omg.CORBA.ORBPackage.InvalidName,
              org.omg.CosNaming.NamingContextPackage.InvalidName,
              org.omg.CosNaming.NamingContextPackage.NotFound,
              org.omg.CosNaming.NamingContextPackage.CannotProceed
   {
     org.omg.CosNaming.NameComponent[] nameComponent = null;
     org.omg.CORBA.Object result = null;
     insLocate():
     result = objContext.resolve(objContext.to_name("Bts10200_Security_poa"));
     objBtsSec = Bts10200_SecurityHelper.narrow(result);
     result = objContext.resolve(objContext.to_name("Bts10200_poa"));
     objBts = Bts10200Helper.narrow(result);
     Log.info("Basic POA(s) have been located and bound.");
     return;
    * Load the name service and find the context for the CORBA objects.
    ^{\star} Remember, the INS must be the one located on the BTS. This has the
    * object references. Use a 'corbaloc:' for now but later a migration
    \mbox{\scriptsize \star} to URL for name service location would be good.
   protected void
                       insLocate()
     throws org.omg.CORBA.ORBPackage.InvalidName
     //System.out.println("Locate NameService in system.");
     org.omg.CORBA.Object initial_context_obj =
         objOrb.resolve_initial_references("NameService");
     objContext =
         org.omg.CosNaming.NamingContextExtHelper.narrow(initial_context_obj);
     Log.info("NameService found in initial context.");
     return:
} // end CorbaXmlIntf
```

Actual implementations can make the POA selection dynamic and based on some form of navigation
to a site (for example, to a softswitch home location or perhaps part of the softswitch ID). Once a
POA is selected, all object implementations are the same. No site-specific behaviors are exhibited
in any object. However, site-specific attributes are present, and are derived based on the local
database contents.

1-9

## **NameService**

The OpenORB NameService module provides an Object Management Group (OMG) compliant implementation of the NameService Specification Version 1.2 (September 2002). This module is required for CORBA operations on the BTS 10200. Clients attach to the NameService to obtain the references to the BTS 10200 CORBA objects through the corbaloc process. When using OpenORB on the client side of the application, apply the following syntax to connect to the NameService:

```
"corbaloc::1.2@<Host Name>:14001/NameService"
```

The *corbaloc* string can be supplied in the OpenORB.xml configuration file located in the /opt/BTSoorb/config directory as an initial reference or it can be dynamically built in the client application as required. Cisco recommends that the hostname be an IP address.

Each BTS 10200 EMS comes with management interfaces, and the INS or NameService must utilize a hostname that resolves across both of these management interfaces. But client-side access is not influenced by the interface that is used. The client must be aware that a given management interface can be down for various reasons and that this can impact access to the name service. You may need to use both the IP address or retries on the hostname to deal with switch or router troubles that may naturally occur over time on any given subnet.

Each BTS 10200 comes with its own pair of duplex INSs. Each INS represents the objects from a single side of the BTS 10200. Use this resource location string to derive a reference to the NameService. Each Cisco BTS 10200 Softswitch comes with its own instance of a name service, and a name service can be utilized separately for each EMS. The Cisco BTS 10200 Softswitch default UDP port for this module is 14001. In the OpenORB model, this value is passed in the configuration file OpenORB.xml. The SDK contains examples of this configuration, as well as example code for building working examples using the OpenORB client implementation.

Multiple NameService modules can be used by applying a request interceptor. A proxy object allows a request to be forwarded by means of the ForwardRequest (CORBA 3.0 spec. 1.3.1) protocol. See "Proxy" for more information.

The following example shows an object resolution using the NameService module. At this time the basic POA is used as a root-level reference to the local Cisco BTS 10200 Softswitch.

```
org.omg.CORBA.Object initial_context_obj =
        objOrb.resolve_initial_references("NameService");
    objContext =
        org.omg.CosNaming.NamingContextExtHelper.narrow(initial_context_obj);
    result = objContext.resolve(objContext.to_name("Bts10200_poa"));
    objBts = Bts10200Helper.narrow(result);
```

## **BTS 10200 Softswitch IDL**

The IDL is used to express the object-level interface in the CAD interface. This object interface includes the attributes and behaviors of the objects. This section provides an overview of the IDL for the BTS 10200. The IDL objects define access to the XML descriptions and documents used to provision the BTS 10200. A full description of the XML document is given in a later chapter. Mostly, CORBA acts as the transport for these XML documents.

The bts10200.idl file contains the general system-wide data structures and type definitions. It also contains the error interfaces (exceptions). See the "Cisco BTS 10200 Softswitch IDL Code" section on page 2-6 for the full text of the bts10200.idl file. This file contains all objects that are defined for use in the BTS 10200. The breakdown of each object is listed below.

- **Bts10200\_Security**—The primary security object. It is used to create login keys for use in another object. This object must be present to enable access to the BTS 10200.
- Bts10200—The basic object used to retrieve XML description documents as well as provisioning and control documents.
- CadException—The object used to report all errors in the Cisco BTS 10200 Softswitch CAD interface.
- Macro—This object defines and executes custom show or display commands on the BTS 10200. This allows a user to create simplified display commands from complex relationships and permanently store them for recall later as "macro" commands.

## **BTS 10200 API**

This section covers the actual API calls to the CAD interface. The assumption is that the client application is developed in the Java language. This does not prohibit the use of C++. However, that is not within the scope of this document.

All parameters that are listed are required for each invocation of methods in the associated object.

## **BTS 10200 Security API**

The BTS 10200 security object (Bts10200\_Security) provides a user several levels of security for the CAD interface in the BTS 10200. It allows authorized users to obtain a security key and use this key for all future transactions. This object must be used prior to all other CORBA method invocations in the interface. This key is valid in the CAD interface for the life of the user's session. The key is no longer valid once the logout method has been invoked. Likewise, the security key expires after 10 minutes if the system has not been accessed during that period of time, and the user is automatically logged out of the CAD interface. The user name and password are the same values allowed in the CLI /MAC adapter interfaces, and the same authorization permissions apply.

Each method in this section is part of the Bts10200\_Security interface. The parameters listed are required for each method and must contain data.

### Login

The login method provides authentication of a CORBA interface user. It utilizes the same user security as the FTP or CLI adapter. This method returns a string value defined as a key. This key is required for all transactions against the CAD interface. It is an authentication key indicating the specific authorization of a particular user. The method is defined by the following code:

int login (java.lang.String user, java.lang.String passwd, java.lang.StringHolder key) throws CadExceptions

- **Return value**—Status indicating success or failure of the operation. Failure means the facility is unavailable. Success means the operation was completed.
- Exception—A CadException means there is an operational error in processing the request. This includes faults with the parameter types, ranges, and database access.

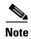

The BTS 10200 implementation of CORBA does not support RADIUS authentication. Therefore, if a user presumes that an attempt to login is supported by a pluggable authentication module (PAM) and RADIUS authentication, the operation fails and the user is required to accomplish a UNIX login. In such cases, attempts to login fail.

#### Logout

Logging out terminates a login session. This destroys the validity of the authentication key. Once you log out, the key can no longer be used for other invocations. The log out method is defined in the following code:

int logout (java.lang.String) throws CadExceptions

- **Return value**—Status indicating success or failure of the operation. A failure indication means the facility is unavailable. A successful return indicates the operation was completed.
- **Exception**—A CadException means there is an operational error in processing the request. This includes faults within the parameter types, ranges, and in database access.

## **BTS 10200 Provisioning API**

The BTS 10200 object (Bts10200) provides provisioning interface functions to the BTS 10200 CLI engine for authorized users. Both input and output are in XML as described in Chapter 2, "Extensible Markup Language Processing." The CLI commands are parsed into an XML document before the commands are sent through the CORBA interface. The CORBA CIS server then executes the CLI provisioning commands and sends back the reply in an XML document. Each method in this section is part of the Bts10200 interface. The parameters listed are required for each method and must contain data.

#### getCommandDoc

**getCommandDoc** retrieves command descriptions. **getCommandDoc** obtains the XML document describing the command syntax and options for a specific noun/verb combination. The following code defines how **getCommandDoc** is used:

void getCommandDoc (java.lang.String noun, java.lang.String verb, java.lang.String key, org.omg.CORBA.StringHolder reply) throws CadExceptions

#### where:

- parameter noun is the command noun
- parameter verb is the command verb
- parameter key is the authorization key obtained in login
- parameter reply is the XML reply of the command syntax and options
- exception (cadexception) means there is an operational error in processing the request. This includes
  faults with the parameter types, ranges, and database access.

#### request

**request** processes an XML document-based provisioning request through the CORBA interface. The CORBA CIS server executes the provisioning commands and sends back the reply in an XML document. The following code defines how **request** is used:

void request (java.lang.String command, java.lang.String key, org.omg.CORBA.StringHolder reply) throws CadExceptions

#### where:

- parameter command is the provisioning command request in the XML document
- parameter key is the authorization key obtained in login
- parameter reply is the XML reply of the command execution in the CLI engine
- *exception* (cadexception) means there is an operational error in processing the request. This includes faults with the parameter types, ranges, and database access.

## **CORBA Session Manageability Feature**

The CORBA Session Manageability (CSM) feature (introduced in Release 5.0 Maintenance Release 1 (MR1) of the Cisco BTS 10200 Softswitch) enhances the manageability of user sessions. The feature affects three areas:

- 1. CORBA SDK
- 2. CORBA Interface Servant for both secure and nonsecure (CIS-IIOP/CIS-SSLIOP)
- 3. Session and System Manager (SMG for EMS)

The SDK changes are related primarily to the use of the API. These changes are most noticeable on the client side of a deployment. Session information is processed as part of the existing Session Manager capabilities.

## **Software Developer's Kit**

There are two new login APIs in the SDK client code. The first API is **loginWithStatus** that returns password aging status. The other API is **loginResetPassword** that resets a new password when an old password is aged. The *SDK Programmer's Guide* contains the details of session management features and the commands you can use to display and clear client sessions in CORBA. It also explains policy behavior and how this behavior impacts login attempts.

## **CORBA Interface Servant**

This feature impacts the CORBA Interface Servant (CIS) application, regardless of secure or non-secure access, in the common user security area of password validation and of tracking user attributes such as idle login and security keys.

The user security information is externalized by use of an API. This API provides queries that enable you to take snapshots of the present condition of sessions. You obtain this information from database statistics tables in the MySQL database.

Additional message handler functions enable you to obtain reports that contain session information. Certain of these added functions provide commands that can terminate sessions. This interface utilizes the user security API.

The Session Control Policy, which is processed in a minute-based looping operation, screens and removes sessions that match a record in the policy. A new CLI command supplies policy management.

The bts.properties file contains the Maximum User Limit (item name: max.users) and Idle Timeout (item name: idle.timeout), which can be modified manually. The CIS relies on these numbers to decide if: (1) the maximum user limit is reached, or (2) the user session must be timed out because it is idle. The CIS dynamically reads the file upon user login and during session audit. If the maximum number of users is set to a value higher than 50, the hard limit of 50 maximum users applies.

## **Session and System Manager**

The CORBA Session Manageability feature adds the following new capabilities:

User Session Display—Display current secure and nonsecure CORBA sessions using the new **show client-session** and **report client-session** commands. The returned data also includes any current CLI sessions.

Manual Session Removal—Remove a CORBA session or a CLI session using the **stop client-session** command. The present **stop session** command applies to CLI users only. Additional information clearly indicates individual sessions.

Policy-driven Smart Session Management—Includes the smart removal of idle sessions allowing new sessions to log in, while allowing administrative access at all times. This does not affect idle time. The maximum duration of a session is set whether a session is idle or not. Default idle time is 10 minutes.

Password Aging Notification—Aging notification of the password for a given user when **loginWithStatus** API is used.

CORBA Password Reset—Users can log in and reset aging password using the **loginResetPassword** API. If a password expires, access is denied until the password is reset.

Disable Password Aging—Set passwords to never expire when adding a new user or using the **change user** command. Set the status token to PERSIST.

Alarms and Events for Critical Session Handling—Issue warning and major alarms and events when the session threshold of usage is reached. Issue an alarm when the maximum number of login sessions is reached. Issue an event when a user session is terminated because of a policy violation. This behavior is managed through the Policy table.

## **User Security Manager**

The User Security Manager (USM) has a new status. This status disables the password aging function. The status has the following attributes:

- DISABLED—The user is locked out and the user cannot access the system.
- ENABLED—The user is active and current for all attributes including password aging.
- PERSIST—The user has no password aging.

## **Command Line Interface Reference**

The introduction of the CORBA Session Manageability feature required the addition of two new BTS CLI tables: the EMS Session Control Policy table and the EMS Client Session table. To support the feature, the User table is modified. For complete definitions of these new and changed tables see the Cisco BTS 10200 Softswitch CLI Database.

### **EMS Session Control Policy Table**

The EMS Session Control Policy (ems-session-control-policy) table specifies a policy for stopping any sessions that match any of the records in the table. This policy allows administrators to define a session duration limit for a user or set a hard duration limit for all CORBA sessions. The policy is validated per minute in the CORBA server. If a session is removed because of a policy violation, an event is issued to track the incident.

For a complete definition of the ems-session-control-policy table, see the Cisco BTS 10200 Softswitch CLI Database.

#### **User Table**

The new token, STATUS, is added to the User table. The STATUS token allows you to enable or disable a user account or set the password to never expire.

For a complete definition of the User table, see the Cisco BTS 10200 Softswitch CLI Database.

#### **Client Session Table**

The Client Session (client-session) table tracks user session information. The **show** command retrieves data from this table for both CLI and CORBA user sessions. Compared to the **session** command, the **client-session** command shows all CLI and CORBA user login sessions. The command does not display application sessions. CLI sessions have terminal IDs; CORBA sessions have session keys. The **client-session** command allows an administrator to force users off the system for upgrade or resource management purposes. An administrator can stop idle sessions and allocate resources to other user sessions, which may be necessary due to the limitation on the number of logins allowed.

For a complete definition of the client-session table, see the Cisco BTS 10200 Softswitch CLI Database.

## **Macro Command**

The BTS 10200 must be able to provide a high-level view of complex data in its database. Normally, determining relationships between database items requires several commands and multiple requests to the database. This slow and costly process impedes the progress of Operations Support System (OSS) management systems. Therefore, an optimized approach is required where several operations can be collapsed into a single request to the database, which returns the correct related data based on the set of defined rules.

The code that enables you to view complex data relationships in the BTS 10200 is referred to as a macro. A macro is a single command that builds complex queries across multiple commands by using relationship rules defined by the user.

The **macro** command is specific to the BTS 10200 and works with both simplex and duplex configurations. The primary focus of this command in this document is its utilization in the CORBA interface definition language (IDL) interface of the CORBA Adapter (CAD) feature.

## **Behaviors and Attributes**

The **macro** command interface allows users to select and define multiple tables derived from the Cisco BTS 10200 Softswitch database. Normal commands only operate on single devices and/or tables.

The **macro** command interface does not allow users to write to the tables in the database. There are many rules and constraints that apply to the database tables that prevent this activity.

## **Macro Command Management**

Macro command management is composed partly of the user commands that create, change, and delete macro command definitions. These user commands allow the definition and manipulation of the actual macro commands and execute as standard provisioning commands. The other primary component is the macro execution. This is provided through the CORBA interface and uses the macro command management rules with additional user-specified data to return the instance values of the macro parameters.

#### **Macro Definition**

The values that are used to build a macro command are validated internally. Technically, each macro is a superset **show** command of multiple nouns and their associated parameters. All values used in the creation of the macro command are derived from the parameters of nouns and not from the actual table and column names. This helps to preserve the abstraction over the Cisco BTS 10200 Softswitch schema. The following examples of macro command management show typical creation, alteration, and deletion of a Macro command. The sections following the examples define the actual values used in the macro definition and the constraints imposed on them.

When editing an existing macro, you must enter the parameter to be modified. In this case, the *parameters* and *rules* (and, or) are a list. The entire list must be reentered. The list that was stored in the macro database entry is then replaced. The following example demonstrates this.

When a macro is no longer required, it can be removed. This is achieved through the **delete macro** command. The only required parameter is the macro ID. All associated definitions for the macro are then removed from the database. The syntax of the **delete macro** command is:

```
delete macro id=CTXG_NUMBERS;
```

To display a macro, you need only the macro ID. All static components of the command are returned. The following example shows the syntax of this command:

```
show macro id=CTXG_NUMBERS;
```

#### **Macro ID**

The macro ID is used as the handle for all references to a macro definition. If the macro is to be invoked, the ID becomes the noun by which the macro can be invoked. The ID is also the primary key or parameter used in the **change macro**, **delete macro**, and **show macro** commands for editing a particular definition. The ID you use for the macro is presented in a field that contains characters that must be unique to the IDs in all other macros. The ID can be up to 79 characters long. The macro ID provides a unique macro definition that can also be verbose enough to describe the desired operation.

#### **Parameter List**

The parameter list is used to list the nouns and parameters that are displayed in the Macro command. They constitute the selected items to place in the reply. The value of the parameter list field is a comma-separated list of nouns and parameters from related BTS 10200 commands. This list has the following syntax as input:

```
parameters=<noun.parameter>,<noun.parameter>,...,<noun.parameter>;
```

Each item in the list takes the form of the noun with a period followed by the parameter from that noun. These nouns and parameters are validated through the Element Management System (EMS). Each item in the list must always be addressed in full with the noun and parameter. This is due to the reuse of common parameter names such as ID.

No implied order of importance is given to the parameters. They are supplied to the command processing in the order they are defined in the macro. No additional data items from other parameters of a given noun are included.

#### **Rules**

The most critical parts of the Macro command are the rules. These rules manage the relationship of the data to be selected from the BTS 10200 database. These rules amount to the "where" clause of a database selection statement. They help focus the data subset required for operations. There are two basic sets of rules that can be applied to a macro: the **and** rules and the **or** rules as well as **equivalence** and **not**. The generic parameter rules are applied as **and** rules. The definitions of these rules are:

- And rules—One or more sets of data qualifiers indicating a required conditional for the selection of data in the macro. A single and rule specifies that a particular noun and parameter must equal some other specific noun and parameter.
- **Or rules**—One or more sets of data qualifiers indicating an optional conditional for the selection of data in the macro. A single **or** rule specifies that a particular noun and parameter can equal some other specific noun and parameter.
- Equivalence and Not—The rules section of the macro command can contain two variations. They can describe a noun/parameter pair as equivalent or not equivalent. The common syntax for this expression is "=" for equal, or "!=" for not equal.

#### **User Input**

The user input component is not required for the rules list. User input is supplied at the time the macro is invoked. This additional input is treated as an **and** rule input. The input data defines the subset of data that a rule selects. The rule can use the equivalence syntax to express variations in the data selection. For example, a user may want to find all subscribers that do not have a specific feature.

#### **CORBA/XML** Interface

The CORBA interface servant (CIS) must support a new IDL interface for the **macro** command interface. This involves the use of the following new components. The CIS subsystem supports the definition and execution of the Macro commands.

- Macro command definition—Macros that can be defined through the "Bts10200.request(...);" interface as normal provisioning requests are managed.
- **IDL interface definition**—A new IDL method is added to enable the CIS to access a **macro** command that is separate from the standard feature-provisioning interface. This is for the execution of the macro only.
- CIS implementation of the IDL interface—An implementation that follows the standard behavior of other CIS interface objects by accepting strings for the authorization key and input arguments. It also returns a string to indicate the response to the macro execution. The following list presents the arguments and information about syntax:
  - Request—The XML Request document that contains the additional user-supplied rules for the request as well as the paging facility parameters. The XML Request document must also have the noun key set to the desired macro name so that the IDL interface can execute the request. At this time, the verb key is not used. As a default, show is the best option. This avoids future conflicts if writes are allowed.
  - Key—A simple string object that contains the actual authentication key provided through the Bts10200\_Security interface.
  - **Reply**—The XML Reply document that contains the returned data from the macro execution. This follows the same format as the Reply XML document from the Bts10200 interface.

## **External Interfaces**

This section details the extensions provided in the BTS 10200 software that are reflected in the external interface of the CORBA adapter (CAD) for the BTS 10200. The paging parameters are available for **macro** command execution. These include the limit and start-row parameters.

#### **CAD** Interface

This section describes the new IDL method signature in the CAD interface.

#### **Request Format**

The following example shows a macro XML Request document, which requests execution of the CTXG\_NUMBERS example that was defined in the "Macro Definition" section on page 1-16. Paging parameters are added to the example. These limit the volume of data that is returned during any single reply. Large XML documents fail in the interface. The current default limit is 500 records per request.

#### **Reply Format**

The following is an example of an XML Reply document. This reply is based on the example in the "Request Format" section.

## **Operations User Interface**

This section describes changes to the operations user interface as a result of the BTS 10200 Macro command. The standard paging parameters are available for the Macro command execution. These apply to large data sets.

You can use the operator interface for additional commands to manage the Macro command in the Cisco BTS 10200 Softswitch. These commands are available from the CLI interface. These same commands are available from the CORBA and bulk-provisioning interface.

Table 1-1 shows the user commands that can be generated. [R] in the table indicates *required*. These are user-defined commands that have a variety of noun (id) and parameter combinations.

Table 1-1 User-Defined Macro Commands

| Noun  | Verb   | Options        | Description                                                                                                    |
|-------|--------|----------------|----------------------------------------------------------------------------------------------------|
| macro | add    | id [R]         | Identifier for the macro. The identifier can be from 1 to 79 characters. The identifier must be unique to the IDs in all other macros. |
| macro | add    | parameters [R] | Comma-separated list of the actual data to return as a result of the macro execution.                                                  |
| macro | add    | rules [R]      | Criteria for the display of data in the macro.                                                                                         |
| macro | change | id [R]         | Identifier for the macro.                                                                                                    |
| macro | change | parameters     | Comma-separated list of the actual data to return as a result of the macro execution.                                                  |
| macro | change | rules          | Criteria for the display of data in the macro.                                                                                         |
| macro | show   | id [R]         | Defines the macro to be displayed.                                                                                                    |
| macro | delete | id [R]         | Identifier for the macro.                                                                                                    |

## **Cadexceptions**

The following basic cadexceptions can be returned. The numbers given in the sample code refer to the text in the explanation. The text is returned if the sample code is used. See the "Cadexceptions" section on page 5-1 for recommended actions if necessary.

#### Error Message No Error

**Explanation** This is a placeholder since zero is not an error.

#### **Sample Code**

public static final int EM\_NONE=0;

#### Error Message CIS Error

**Explanation** This error is used for internal processing errors that may relate to ORB interaction or other runtime exceptions.

#### Sample Code

public static final int EM\_ERROR=1;

#### Error Message CIS No Data

**Explanation** This error indicates that there was no data to return from a **show** command. This may not be a "real" error; however, it is cleaner to throw an exception than a NULL object.

#### Sample Code

public static final int EM\_NODATA=2;

#### Error Message User Security Error

**Explanation** A fault was found in the user security. This could result from an invalid login through a password or username. This could also result from an internal error in the security system that failed to validate the user identity.

#### Sample Code

public static final int EM\_USERSEC=5;

#### Error Message Permission Error

**Explanation** A command was attempted that failed the authorization tests for that command. The user does *not* have permission to execute this command.

#### Sample Code

public static final int EM\_PERMISSION=6;

Error Message Error Message: Block Error

**Explanation** All provisioning on the switch has been blocked. The command may have been perfectly well formed and the connection is still valid. This just indicates the BTS 10200 is in a maintenance mode.

#### Sample Code

```
public static final int EM_BLOCK=7;
```

Error Message Linkage Error

**Explanation** The linkage failed.

#### Sample Code

```
public static final int EM_LINKAGE=10;
```

Error Message Exception In Initializer Error

**Explanation** The initialization invoked by this method fails.

#### Sample Code

```
public static final int EM_INIT-11;
```

Error Message Class Not Found Exception

**Explanation** The class cannot be located.

#### Sample Code

```
public static final int EM_NOTFOUND=12;
```

Error Message Illegal Access Exception

**Explanation** The class or initializer is not accessible.

#### Sample Code

```
public static final int EM_ACCESS=13;
```

Error Message Instantiation Exception

**Explanation** The class represents an abstract class, an interface, an array class, a primitive type, or void; or, this message may be generated if the instantiation fails for some other reason.

#### Sample Code

```
public static final int EM_INSTANCE=14;
```

Error Message Security Exception

**Explanation** There is no permission to create a new instance.

#### Sample Code

```
public static final int EM_SECURITY=15;
```

Error Message Invalid Request Exception

**Explanation** The request is not valid or cannot be initialized

#### **Sample Code**

```
public static final int EM_REQUEST=16;
```

Error Message Invalid Noun Exception

**Explanation** The command noun is not found or is invalid.

#### **Sample Code**

```
public static final int EM_NOUN=17;
```

Error Message Invalid Verb Exception

**Explanation** The command verb is not found or is invalid.

#### **Sample Code**

```
public static final int EM_VERB=18;
```

Error Message SQL Exception

**Explanation** The database cannot be accessed, if the constraints are violated, if there is another table conflict, if there is a resource issue, or any other Oracle-related cause.

#### **Sample Code**

```
public static final int EM_DATABASE=19;
```

Error Message Invalid Value Exception

**Explanation** A parameter value exceeds the valid range or some other restriction like text length, pick-list, and so forth.

#### **Sample Code**

```
public static final int EM_VALUE=20;
```

Error Message Invalid Key Exception

**Explanation** An invalid key or token was used to describe some data value.

#### Sample Code

```
public static final int EM_KEY=21;
```

Error Message Missing Parameter Exception

**Explanation** One or more required parameters were not included in the command parameter data.

#### **Sample Code**

```
public static final int EM_PARAM=22;
```

Error Message Session in Use

**Explanation** Indicates the user session is valid but busy.

#### **Sample Code**

```
public static final EM_SESS_INUSE = 23;
```

Error Message Session invalid

**Explanation** Indicates that the user is no longer logged into the system or the session key is not valid.

#### Sample Code

```
public static final EM_SESS_INVALID = 24;
```

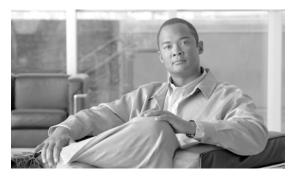

CHAPTER 2

# **Extensible Markup Language Processing**

#### Revised: July 2010, OL-23043-01

This chapter describes the Extensible Markup Language (XML) process in the Common Object Request Broker Architecture (CORBA) adapter.

# **XML** and Components

Along with XML, the primary component of the CORBA adapter is the CORBA interface servant (CIS) Java program. In addition, there are dependencies on related components in the managed object (MO) Java package. The required packages are as follows:

- Apache XML
- Xerces (parser)
- ECS (XML Document Building Tool Kit)

XML and the CIS Java packages are central, functional components in the Cisco BTS 10200 Softswitch. There is no larger object model applied to the Softswitch. A larger object model is deferred until a Cisco Systems standard model is created. This model covers applications for packet telephony for a variety of applications.

## **XML** in the CORBA Interface Servant

This section describes how to use XML in the CIS. Terms used in this section follow those used in XML specifications. This is to avoid confusion in the use of terms such as element, subelement, and attribute.

#### **CIS Functions**

Schemas are provided for client-side verification of the XML document structure. These schemas cover the following items:

- ManagedObject
- Request
- Reply

The schema for a ManagedObject follows the format listed below.

```
<?xml version="1.0" encoding="UTF-8"?>
<xs:schema xmlns:xs="http://www.w3.org/2001/XMLSchema" elementFormDefault="qualified">
        <xs:element name="ManagedObject">
                <xs:complexTvpe>
                        <xs:sequence>
                                <xs:element ref="MOAttribute" maxOccurs="unbounded"/>
                        </xs:sequence>
                        <xs:attribute name="Verb" type="xs:string" use="required"/>
                        <xs:attribute name="id" type="xs:string" use="required"/>
                </xs:complexType>
        </xs:element>
        <xs:element name="MOAttribute">
                <xs:complexType>
                        <xs:sequence>
                                <xs:element ref="Required"/>
                                <xs:element ref="Type"/>
                                <xs:element ref="Default"/>
                                <xs:element ref="Width"/>
                                <xs:element ref="HelpText"/>
                                <xs:element ref="Label"/>
                                <xs:element ref="Parser" minOccurs="0"/>
                                <xs:element ref="Permitted" minOccurs="0"/>
                                <xs:element ref="Fk" minOccurs="0"/>
                        </xs:sequence>
                        <xs:attribute name="id" type="xs:string" use="required"/>
                </xs:complexType>
        </xs:element>
        <xs:element name="Required" type="xs:boolean"/>
        <xs:element name="Type">
                <xs:simpleType>
                        <xs:restriction base="xs:string">
                                <xs:enumeration value="single"/>
                                <xs:enumeration value="text"/>
                                <xs:enumeration value="multi"/>
                        </xs:restriction>
                </xs:simpleType>
        </xs:element>
        <xs:element name="Default" type="xs:string"/>
        <xs:element name="HelpText" type="xs:string"/>
        <xs:element name="Label" type="xs:string"/>
        <xs:element name="Noun" type="xs:string"/>
        <xs:element name="Param" type="xs:string"/>
        <xs:element name="Parser">
                <xs:complexType>
                        <xs:sequence>
                                <xs:element ref="JavaScript"/>
                                <xs:element ref="RegExp"/>
                        </xs:sequence>
                        <xs:attribute name="id" use="required" type="xs:string"/>
                </xs:complexType>
        </xs:element>
        <xs:element name="JavaScript" type="xs:string"/>
```

```
<xs:element name="RegExp" type="xs:string"/>
        <xs:element name="Permitted" type="xs:string"/>
        <xs:element name="Width" type="xs:int" />
        <xs:element name="Fk">
                <xs:complexType>
                        <xs:sequence>
                                 <xs:element ref="Noun"/>
                                 <xs:element ref="Param"/>
                                <xs:element ref="Fk" minOccurs="0"/>
                        </xs:sequence>
                        <xs:attribute name="id" type="xs:string" use="required"/>
                </xs:complexType>
        </xs:element>
</xs:schema>
The schema for a Request follows the format listed below.
<?xml version="1.0" encoding="UTF-8"?>
  <xs:schema xmlns:xs="http://www.w3.org/2001/XMLSchema" elementFormDefault="qualified">
        <xs:element name="Request">
                <xs:complexType>
                        <xs:sequence>
                                <xs:element ref="Entry" maxOccurs="unbounded"/>
                        </xs:sequence>
                        <xs:attribute name="Verb" type="xs:string" use="required"/>
                        <xs:attribute name="Noun" type="xs:string" use="required"/>
                </xs:complexType>
        </xs:element>
        <xs:element name="Entry">
                <xs:complexType>
                        <xs:attribute name="Key" type="xs:string" use="required"/>
                        <xs:attribute name="Value" type="xs:string" use="required"/>
                </xs:complexType>
        </xs:element>
</xs:schema>
The schema for a Reply follows the format listed below.
```

```
<?xml version="1.0" encoding="UTF-8"?>
<xs:schema xmlns:xs="http://www.w3.org/2001/XMLSchema" elementFormDefault="qualified">
        <xs:element name="Reply">
                <xs:complexType>
                        <xs:sequence>
                                <xs:element ref="Status"/>
                                <xs:element ref="Reason"/>
                                <xs:element ref="Size"/>
                                <xs:element ref="AbsoluteSize"/>
                                <xs:element ref="StartRow"/>
                                <xs:element ref="DataTable"/>
                        </xs:sequence>
                        <xs:attribute name="id" type="xs:string" use="required"/>
                </xs:complexType>
        </re>
        <xs:element name="Status" type="xs:boolean"/>
        <xs:element name="Reason" type="xs:string"/>
        <xs:element name="Size" type="xs:integer"/>
```

```
<xs:element name="AbsoluteSize" type="xs:integer"/>
        <xs:element name="StartRow" type="xs:integer"/>
        <xs:element name="DataTable">
               <xs:complexType>
                       <xs:sequence>
                                <xs:element ref="Row" maxOccurs="unbounded"/>
                        </xs:sequence>
                </xs:complexType>
        </xs:element>
        <xs:element name="Row">
                <xs:complexType>
                       <xs:sequence>
                               <xs:element ref="Column" maxOccurs="unbounded"/>
                       </xs:sequence>
                        <xs:attribute name="id" use="required" type="xs:integer"/>
                </xs:complexType>
        </xs:element>
        <xs:element name="Column" >
                <xs:complexType>
                       <xs:simpleContent>
                                <xs:extension base="xs:string">
                                       <xs:attribute name="id" use="required"/>
                                </xs:extension>
                        </xs:simpleContent>
                </xs:complexType>
        </re>
</xs:schema>
```

The interface definition language (IDL) allows access to XML description documents for each noun and verb combination. For example, the **add subscriber** command generates a matching XML document that defines the element and attributes of this command. The IDL allows command processing based on a well-formed but unverified XML document.

The IDL allows command access to supported media gateway (MGW) devices. The command strings do not follow the XML access format defined in the schema. The CIS supports MGW command strings that are native to the MGW internal command structure.

All XML documents that originate in the BTS 10200 are dynamically generated. This includes all command description documents.

# **ManagedObject**

A ManagedObject has one element, the MOAttribute. A ManagedObject also has two attributes: the Id of the ManagedObject and the Verb. The Id represents the object on which some action is to be taken. The Verb indicates the action to be taken. For example, subscriber, or termination is a valid id. This is a required attribute.

The following list describes the various parts of the ManagedObject and their values:

- Id—This attribute represents the object on which to take some action.
- **Verb**—This attribute defines the action to take on a given ManagedObject. This is a required attribute and is composed of character data.
- MOAttribute—The ManagedObject can contain none, one, or more MOAttributes. It has one attribute named Id. This character data acts as a label for the element. The order of these elements does not imply any specific behavior. They are arbitrarily listed.
- **Required**—This subelement has two values, true and false.
- **Type**—This subelement defines whether the MOAttribute has a single value, multiple values, or is a text. The multiple or single options imply that a list of choices is offered in the permitted element.
- **Default**—This subelement is informational. It indicates the default value for the MOAttribute.
- **Width**—This subelement indicates the total field width of the data. For example, if the MOAttribute is a description, this indicates the length of the description.
- HelpText—This subelement offers a brief text to indicate the nature of the MOAttribute.
- **Permitted**—This subelement specifies the possible values or ranges for the MOAttribute.
- **Parser**—This subelement indicates what type of validation is required. There is a single attribute for this subelement. The attribute is an Id field constructed of character data. The subelements are listed below:
  - JavaScript—This subelement indicates a possible JavaScript to perform validation or regular expression matching.
  - **RegExp**—This subelement defines the regular expression in character data format.

### Request

The *Request* schema consists of one element, containing none, one, or more *Entry* elements, and two attributes and their values.

The following list describes the various parts of the schema and its values:

- Noun—This attribute defines the item on which some operation is requested. This is expressed as character data.
- **Verb**—This attribute defines the action to perform on the "Noun" attribute. This is expressed as character data.

The *Entry* element is allowed to be empty. It can also contain two attributes. These attributes are defined as follows:

• **Key**—This is the *id* value derived from the *MOAttribute* in the *ManagedObject*. It is expressed as character data.

• Value—This is the client-derived value to assign to the key specified above. The *Value* is expressed as character data. It should also conform to the subelements in *MOAttribute* from which this key/value pair was derived.

### Reply

The *Reply* schema defines the structure of returned data generated in response to a *Request*. The *Reply* contains three elements and no attributes. These elements are defined as follows:

- **Status**—The *Reply* contains one *Status* element. It has two possible values. Either true or false is applied to this element.
- **Reason**—The *Reason* element contains character data. This element explains the cause for an error in processing a command or returns a success indication.
- **DataTable**—This element has one attribute and one subelement, which are defined below. This element is used as the container for data that results from the execution of a request. Each *Reply* can contain a *DataTable* element.
  - Row—This subelement defines a single complete item of data. A *DataTable* can contain one or more *Row* subelements. A *Row* has one attribute. This character data defines the row ID. The ID is always a sequential value based on the number of returned rows. The *id* attribute is required.
  - Col—Each *Row* contains a subelement known as a *Col*. This subelement has one attribute. The value of the element is expressed as character data. The attribute for *Col* is *id*. It is expressed as a character value. This is the same id value used in the *MOAttribute*. This is a required attribute.

# **CORBA Interface Servant Adapter Implementation**

The CIS is an adapter implementation that specifies an external interface. This section provides more detail about the structure of the document interchange between the CIS program and a client-side program. One global issue for the external interface is that all documents covered here are defined as well-formed but not verified. This means that the schema is not an embedded part of the XML document. When the schema are embedded, parser packages can be used to validate the structure of the document. However, this impedes the transition to XML schemas, should schemas be desired by other customers. The client side can still use the schema, included in this document, to perform validation.

### Cisco BTS 10200 Softswitch IDL Code

This section presents an example of the system IDL file for the CORBA adapter (CAD) interface in the BTS 10200. This IDL applies to BTS 10200, Release 4.x.

```
// All commands are expressed as XML documents. The template document for
// each NOUN/VERB pair is accessible from the a separate method. This {\tt XML}
// interface is table oriented and follows the same nomenclature and syntax
// as the other BTS 10200 adapter interfaces.
//
#ifndef bts10200_idl
#define bts10200_idl
//-----
// Set up modules to match java package tree for the OAM&P
 module cad {
  typePrefix cad "oam.sswitch.com";
  // Exceptions
  //-----
  exception CadExceptions {
      long error_code;
      string error_string;
  interface Bts10200_Security {
    //-----
    // Create a session key.
    //----
         login(in string
    void
                                 name.
              in string
                                 password,
              out string
             raises(CadExceptions);
    // Destroy a session key.
    //-----
         logout(in string
    void
                                  key)
             raises(CadExceptions);
    }; // end Bts10200_Security
  interface Bts10200 {
    // Fetch a command (noun/verb) XML document
    //----
         getCommandDoc(in string
    void
                    in string
                                       verb,
                    in string
                                       key,
                    out string
             raises(CadExceptions);
    // Fetch an Extended command (noun/verb) XML document - with foreign keys
    //-----
          getExtCommandDoc(in string
    void
                                       noun,
                    in string
                                       verb,
                    in string
                                      key,
                    out string
                                      xml_doc)
             raises(CadExceptions);
```

```
\label{eq:local_state} \mbox{// Issue a command XML document (add, change, delete, show)}
    //-----
    void request(in string
                                    xml_request,
                in string
                                   key,
                out string
                                    xml_reply)
              raises(CadExceptions);
    }; // end Bts10200
interface Macro {
    //-----
    // Process a Macro Command XML document (add, change, delete, show)
    //-----
    void execute(in string
                                       request,
                                       key,
                   in string
                   out string
                                       reply)
              raises(CadExceptions);
    }; // end Macro
  }; // end cad
#endif // end bts10200_idl
```

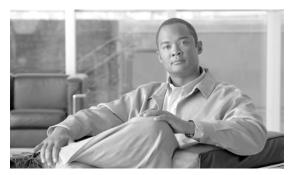

CHAPTER 3

# **Proxy**

#### Revised: July 2010, OL-23043-01

The Proxy software is an extension in the CORBA Software Developer's kit (SDK) package that allows several new features to be integrated into the client application. The Proxy software is also designed to work exclusively with the new and revised SSL or secure CORBA interface to the BTS 10200.

The feature capabilities are:

- Abstraction of redundant management interfaces on a single BTS 10200 Element Management System (EMS) node. Each EMS has two physical network interface cards (NICs) available for provisioning, and the CORBA/SSL package utilizes both of these interfaces by binding object instances separately to each interface. The Proxy probes each of these interfaces and determines which interface is functioning or if both interfaces are functioning. The first interface to return the requested BTS 10200 object is declared the primary interface and is used exclusively for transactions, The CORBA protocol IIOP/SSLIOP requires a consistent conversation over a single interface so "load sharing" on these interfaces in a given connection is not possible.
- Abstract the redundancy of the EMS from the client application. Many client applications do not fully account for the duplex nature of the BTS 10200 and as a result must exercise some complex reinitialization if the EMS requires a manual switchover or failover. This is time intensive and likely to produce errors. The Proxy allows the abstraction such that the objects returned from the interface fail and a new access of the Proxy returns the corrected (newly ACTIVE) EMS objects. CORBA in the BTS 10200 Release 6.0.x unbinds its objects from the NameService and terminates current login sessions in the event of a failover. As a result, the Proxy continues to probe the NameService for changes on both the ACTIVE and STANDBY EMS nodes to sense a failover. Application clients detect this using a PERMISSION\_DENIED error from CORBA or related CORBA COMM error. This release of the BTS 10200 does not contain a Notification Service, so there is no asynchronization notification.
- Ability to abstract multiple BTS 10200 instances or "complexes" as well. Each complex must have a unique identifier such as a CLLI code, sensor-id, or the original CORBA site-id to determine which BTS 10200 is being referenced. This ID is used in the Proxy logic as a unique key or locator to find the object and connection information for a particular BTS 10200. This allows a single instance of the Proxy to manage access to multiple BTS 10200s (currently to several hundred). This does not preclude the use of other instances of the Proxy being used in the same network and even other instances of the Proxy talking to the same set of BTS 10200 complexes. There is no requirement in the Proxy for mutual exclusion.
- Fully use of both management interfaces on the EMS for redundancy. If no virtual IP is deployed, the NameService and the CORBA application utilize both management interfaces on each EMS.

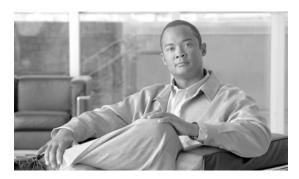

CHAPTER 4

# **Secure Socket Layer Support**

#### Revised: July 2010, OL-23043-01

This chapter describes the Common Object Request Broker Architecture (CORBA) Secure Socket Layer (SSL) support.

The BTS 10200 provides a secure CORBA transport using an SSL module in the CORBA adapter CORBA interface servant (CIS). The Object Management Group (OMG) organization defines the Common Secure Interoperability Specification, and Version 2 (CSIv2) defines the Security Attribute Service (SAS) protocol. The SAS enables interoperable authentication, delegation, and privileges.

The SAS protocol exchanges its protocol elements in the service context of the General Inter-ORB Protocol (GIOP) request and reply messages that are communicated over a connection-based transport. The protocol is intended to be used in environments where transport layer security, such as that available using SSL/transport layer security (TLS) or Internet Inter-ORB Protocol (IIOP) over SSL (SSLIOP), provides message protection (that is, integrity and or confidentiality) and server-to-client authentication. The protocol provides client authentication, delegation, and privilege functionality that can be applied to overcome corresponding deficiencies in an underlying transport. The SAS protocol facilitates interoperability by serving as the higher-level protocol under which secure transports can be unified. The CIS implementation of SAS provides the following:

- Secure interoperability predicated on the use of a common transport-layer security mechanism, such as that provided by SSL/TLS.
- Message protection as necessary that is provided by the transport layer to protect GIOP input and output request arguments.
- Target-to-client authentication is provided by the transport layer to identify the target.
- Transport-layer security ensures that the client does not have to issue a preliminary request to establish a confidential association with the intended target.
- Support for clients that cannot perform authentication by using transport-layer security mechanisms; the SAS protocol provides client authentication above the transport layer.
- To support the formation of security contexts using GIOP service context, the SAS protocol requires at least one message in each direction to establish a security context.
- Support for security contexts that exist only for the duration of a single request/reply pair.
- Support for security contexts that can be reused for multiple request/reply pairs.

This implementation is provided through a module extension supplied in the OpenORB CORBA distribution.

# **System Context for System Security Extensions**

This section describes the system context for system security extensions. The system security extensions consist of the SSL module for CORBA combined with the exchange of security certificates.

Figure 4-1 provides an overview of the components of the BTS 10200 that are affected by the system security extensions. The exception is the base Solaris OS platform.

**BTS Element** Other OSS **Management System** operations **EPOM CORBA Interface Servant** CORBA Portable Object Adapter INS The SSL module for OpenORB provides the CORBA Security Service **OpenORB CORBA Server** compliant to the CORBA 2.3 specification **IIOP/GIOP OSS Network OpenORB CORBA SSL UDP/IP** 

Figure 4-1 CORBA Implementation of Secure Sockets Layer

# **Dependencies**

This section defines the dependencies for the application components in the Security Extension feature. The dependencies are largely based on external components.

### **Reduced Solaris Image**

There is no specific dependency for this application component. However, the dependency is based on the security needs of the BTS 10200.

### **Java Implementation of SSL**

The CIS application program depends on the OpenORB implementation of the SSL component module for the CORBA Security Support. This OpenORB module in turn requires the Java implementation of the JSSE or Java Secure Sockets from Sun Microsystems.

# **Certificate and Key Password**

This section describes the certificate and the key password for SSL CORBA. The primary feature of SSL CORBA is encrypted transport. This implementation uses a public-keyed, self-signed certificate only and all users have the same key password.

This section also describes the directory structure where the key store, trust store, and certificate reside for SSL CORBA and the naming conventions that must be adhered to for these files. In the BTS 10200, the certificate and key stores are delivered in the BTS 10200 CIS package. They are located at

#### /opt/BTScis/cert

The certificate and key stores are also available in the CORBA SDK package BTSxsdk located at

#### /opt/BTSxsdk/cert

The trust store and key store must be named as follows:

bts10200\_ks bts10200\_ts

The mandatory key password that is **chillan** (this is case sensitive).

When you use the cis-install.sh script to install CORBA, SSLIOP enabled is the default setting. The client system cannot get in without using the aforementioned key password, key store, and certificate. The key store and trust store must be on both Element Management Systems (EMSs), because there is no automatic redundancy.

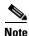

The following commands build the key and trust stores on the BTS 10200 and on the client side. Although they are built and deployed by default in the BTS 10200 and in the BTSxsdk, they can be rebuilt or replaced by hand. This is not a recommended procedure at this time.

Password: Chillan

**Step 1** Generate keys (validity 8 years):

keytool -genkey -alias bts10200 -keyalg RSA -validity 2840 -keystore bts10200\_ks

**Step 2** Export a certificate:

keytool -export -alias bts10200 -keystore bts10200\_ks -rfc -file bts10200.cer

**Step 3** Import the certificate into the truststore:

keytool -import -alias bts10200 -file bts10200.cer -keystore bts10200\_ts

**Certificate and Key Password** 

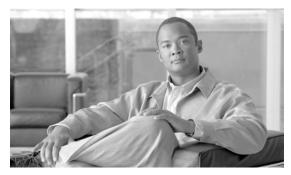

CHAPTER 5

# **Troubleshooting**

#### Revised: July 2010, OL-23043-01

This chapter describes basic cadexceptions, debug actions, and network configuration procedures.

# **Cadexceptions**

The following basic cadexceptions can be returned. The numbers given in the sample code refer to the text in the explanation. The text is returned if the sample code is used.

Error Message No Error

**Explanation** This is a placeholder since 0 (zero) is not an error.

#### **Sample Code**

public static final int EM\_NONE=0;

**Recommended Action** No action. Not an error.

Error Message CIS Error

**Explanation** This error is used for internal processing errors that can be related to ORB interaction or other runtime exceptions.

#### Sample Code

public static final int EM\_ERROR=1;

**Recommended Action** Retry the command. If the problem persists, restart the Name Service and CORBA Adapter as described in the "Modify the CORBA Network Configuration" section.

#### Error Message CIS No Data

**Explanation** There was no data to return from a **show** command. This might not be a "real" error; however, it is cleaner to throw an exception than a NULL object.

#### **Sample Code**

```
public static final int EM_NODATA=2;
```

**Recommended Action** Verify that there is data for this particular Noun (id) by executing the same command using the CLI. Refer to the Cisco BTS 10200 Softswitch CLI Database for appropriate syntax.

Error Message User Security Error

**Explanation** A fault was found in the user security. This can result from an invalid login (password or username). This can also result from some internal error in the security system that caused a failure during an attempt to validate user identity.

#### **Sample Code**

```
public static final int EM_USERSEC=5;
```

**Recommended Action** Verify that the username and password are correct and valid for access to the BTS 10200. Cross-check by logging in to the CLI with the same username and password.

Error Message Permission Error

**Explanation** A command was attempted that failed the authorization tests for the command. The user does *not* have permission to execute this command.

#### Sample Code

```
public static final int EM_PERMISSION=6;
```

**Recommended Action** Verify that the user has the appropriate command privilege to execute the request. Cross-check by executing the same command using the CLI and the same user. Refer to the Cisco BTS 10200 Softswitch CLI Database for command privilege information.

Error Message Error Message: Block Error

**Explanation** All provisioning on the switch is blocked because the BTS 10200 is in a maintenance mode. The command might be perfectly well formed and the connection valid.

#### Sample Code

```
public static final int EM_BLOCK=7;
```

Recommended Action Try again later.

Error Message Linkage Error

**Explanation** The linkage failed.

#### Sample Code

public static final int EM\_LINKAGE=10;

**Recommended Action** This is an installation error. Call Cisco TAC.

 $\textbf{Error Message} \ \, \texttt{Exception In Initializer Error}$ 

**Explanation** The initialization failed.

#### Sample Code

public static final int EM\_INIT=11;

**Recommended Action** Retry the command again. If the problem persists, restart the Name Service and CORBA Adapter as described in the "Modify the CORBA Network Configuration" section.

Error Message Class Not Found Exception

**Explanation** Class cannot be located

#### **Sample Code**

public static final int EM\_NOTFOUND=12;

**Recommended Action** Verify that the CLASSPATH is set up and all jar files exist where specified in the CLASSPATH. The CLASSPATH is set up in /opt/BTScis/bin/cis3 and /opt/ems/bin/Runtime.sh on the EMS.

Error Message Illegal Access Exception

**Explanation** Class or initializer is not accessible.

#### Sample Code

public static final int EM\_ACCESS=13;

**Error Message** Instantiation Exception

**Explanation** Thrown if this class represents an abstract class, an interface, an array class, a primitive type, or void; or if the instantiation fails for some other reason.

#### Sample Code

public static final int EM\_INSTANCE=14;

**Recommended Action** Verify that the CLASSPATH is set up and all jar files exist where specified in the CLASSPATH. The CLASSPATH is set up in /opt/BTScis/bin/cis3 and /opt/ems/bin/Runtime.sh on the EMS.

Error Message Security Exception

**Explanation** There is no permission to create a new instance.

#### **Sample Code**

```
public static final int EM_SECURITY=15;
```

**Recommended Action** Verify that the CORBA adapter is running as root. Verify by performing the following command on the EMS: ps -ef | grep cis3 and not the user.

Error Message Invalid Request Exception

**Explanation** Request is not valid or cannot be initialized.

#### Sample Code

```
public static final int EM_REQUEST=16;
```

**Recommended Action** Verify that the XML request is syntactically correct according to the BTS 10200 standard.

Error Message Invalid Noun Exception

**Explanation** Command noun is not found or is invalid.

#### **Sample Code**

```
public static final int EM_NOUN=17;
```

**Recommended Action** Verify that the Noun (id) in the request is valid and correct for the current software release of the BTS 10200. Cross-check by executing the same command using CLI on the EMS. Refer to the Cisco BTS 10200 Softswitch CLI Database for syntax information.

Error Message Invalid Verb Exception

**Explanation** Command verb is not found or is invalid.

#### **Sample Code**

```
public static final int EM_VERB=18;
```

**Recommended Action** Verify that the Verb in the request is valid and correct for the current software release of the BTS 10200. Cross-check by executing the same command using the CLI on the EMS. Refer to the Cisco BTS 10200 Softswitch CLI Database for syntax information.

#### Error Message SQL Exception

**Explanation** Thrown if the database cannot be accessed, if the constraints are violated, if there is a conflict with another table, if there is a resource issue, or any other Oracle-related cause.

#### Sample Code

```
public static finel int EM_DATABASE=19;
```

**Recommended Action** Verify that the relational databases are currently running on the EMSs. Verify by using the following commands:

- 1. ps -ef | grep mysqld. Verify there's a process running.
- 2. As root, perform a nodestat and verify that the Oracle database is running.

If either are not running, refer to the Cisco BTS 10200 Operations and Maintenance Manual to restart these processes.

#### Error Message Invalid Value Exception

**Explanation** A parameter value exceeds the range or some other restriction like text length or pick-list.

#### **Sample Code**

```
public static final int EM_VALUE=20;
```

**Recommended Action** Verify that all the values within the XML request conform to the restrictions for those values. Cross-check by executing the same command with the same values using the CLI.

#### Error Message Invalid Key Exception

**Explanation** An invalid key or token was used to describe some data value.

#### Sample Code

```
public static final int EM_KEY=21;
```

**Recommended Action** Verify that all keys and values within the XML request are valid. Cross-check by executing the same command with the same values using the CLI.

#### Error Message Missing Parameter Exception

**Explanation** One or more required parameters were not included in the command parameter data.

#### Sample Code

```
public static final int EM_PARAM=22;
```

**Recommended Action** Verify that all mandatory keys and values are valid. Cross-check by executing the same command with the same values using the CLI.

Error Message Session in Use

**Explanation** Indicates the user session is valid but busy.

#### Sample Code

```
public static final EM_SESS_INUSE = 23;
```

**Recommended Action** Try again later, as a command corresponding to this user session is already executing in BTS.

Error Message Session invalid

**Explanation** Indicates that the user is no longer logged into the system or the session key is not valid.

#### **Sample Code**

```
public static final EM_SESS_INVALID = 24;
```

**Recommended Action** Create a new session and then proceed with command execution using new session key.

# **Modify the CORBA Network Configuration**

In previous releases, the operator was asked for either an IP address or hostname. In this release, the CORBA Installation automatically selects VIP (Virtual IP) if the VIP is configured. Otherwise, the first Management IP address is selected. This requires adding the hostname on the client machine. The following procedure can also be used to modify the name usage in the BTS 10200. In most cases, it is better to change to an IP address to prevent name resolution issues in the client-side network.

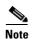

The hostname/IP address is used as part of the interoperable object reference (IOR) that is sent to the client side. That is why the name/IP address must resolve and route to the client.

Determine the hostname or IP address that works best for the client side of the network and perform the following steps to modify the CORBA network configuration:

**Step 1** Edit the /opt/BTSsmg/bin/jpm file and modify the following entries to match the desired configuration. For example:

```
/sbin/ins3 <VIP or EMS Management IP or hostname> /sbin/ins3
```

```
/sbin/cis3_IIOP <VIP or EMS Management IP or hostname> <EMS Management IP #1> < EMS Management IP #2> 2>&1 &
```

```
/sbin/cis3_SSLIOP <VIP or EMS Management IP or hostname> <EMS Management IP \#1> < EMS Management IP \#2> 2>&1 &
```

- Step 2 In the directory /opt/BTSoorb/config/. (a period (.) fully qualifies the domain directory), execute the setConfig.sh script. The XML configuration file is a bundled resource file in the OpenORB architecture. This command updates the JAR files with the modified OpenORB.xml file.
- **Step 3** Get the process ID and kill the NameService program using the following commands:

```
ps -eaf | grep D_INS
kill -KILL <pid>
```

The NameService (INS) and CORBA Servant (CIS\_IIOP and CIS\_SSLIOP) programs restart automatically.

**Step 4** Terminate the Java children using the **ptree** and **kill** commands. Orphaned Java programs can cause unpredictable behavior.

# **CORBA Cannot Connect to the BTS 10200**

If CORBA cannot connect to the BTS 10200, client-side hostname resolution might be required to match what was configured in the Element Management System (EMS).

Perform the following steps to troubleshoot:

**Step 1** Verify that the IP/hostname used by the client (for CORBA connection) matches the IP/hostname in the /opt/BTSsmg/bin/jpm file:

/sbin/ins3 <VIP or EMS Management IP or hostname> /sbin/ins3

/sbin/cis3\_IIOP <VIP or EMS Management IP or hostname> <EMS Management IP #1> < EMS Management IP #2> 2>&1 &

/sbin/cis3\_SSLIOP <VIP or EMS Management IP or hostname> <EMS Management IP #1> < EMS Management IP #2>  $2 \times 1$  &

**Step 2** Add the following arguments to turn on **debug-trace** command to get the debug information on the client-side. These are the Java arguments:

-Dopenorb.debug.trace=DEBUG -Dopenorb.debug.level=HIGH

Step 3 If the hostname of the EMS server does not resolve, an exception is thrown. If a default name was used such as "priems01" or "priems\_nms1", these names do not resolve in the client network. Uninstall and then reinstall the CORBA package to modify the EMS to accept IP addresses.

# **CORBA and EPOM Troubleshooting Steps**

This section describes various procedures for troubleshooting CORBA with the Extensible Provisioning and Operations Manager (EPOM). This section requires a knowledge of UNIX and Java commands.

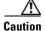

EPOM cannot be co-resident with the EMS.

Perform the following steps when a problem is encountered:

**Step 1** Verify that the CORBA application is running.

• For non-secure CORBA, use the following command:

```
ps -eaf | grep CIS_IIOP
```

• For secure CORBA, use the following command:

```
ps -eaf | grep CIS_SSLIOP
```

- **Step 2** Check the logs for errors or clues.
  - For non-secure CORBA, use the following command:

```
more /opt/ems/log/CIS.log
```

• For secure CORBA, use the following command:

```
more /opt/ems/log/CIS-SSL.log
```

**Step 3** Check the EPOM logs for errors or clues.

```
more var/opt/CSCOepom/logs
```

If you determine that the problem pertains to how the BTS 10200 CORBA services are configured, perform the following steps:

- **Step 1** Ensure that the BTS 10200 hostname is provided in the CORBA configuration.
  - **a.** If the hostname is provided, change it to the IP address of the BTS 10200 and restart the CORBA services on the BTS 10200.
  - **b.** If the hostname is not provided, stop and reinstall the CORBA application before doing anything else.
- **Step 2** Check if ports 683, 684, and 14001 are listening on the BTS 10200 server by using the following commands:

```
netstat -a |grep 683
netstat -a |grep 684
netstat -a |grep 14001
```

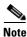

Port 683 is used for non-secure CORBA communication, and port 684 is used for secure CORBA communication.

**Step 3** Do a tail -f on the CIS.log on the BTS 10200 server.

```
tail -f /opt/ems/log/CIS.log
```

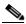

Note

EPOM log files can be found at /var/opt/CSCOepom/logs. Check for trace.log and localhost files on the EPOM server.

**Step 4** After clicking on the **Config** button on the EPOM GUI (you might need to click more than once):

```
netstat -a |grep 14001
netstat -a |grep 683
netstat -a |grep 684
```

**Step 5** Ensure that the username and password are the same asthose you provided when you added the BTS 10200 inventory to EPOM. The username and password are optiuser/optiuser by default. Verify this by logging in to the system using the CLI.

# **CORBA/EPOM Special Character Troubleshooting: Subscriber Commands**

Table 5-1 shows the CORBA and EPOM responses to special characters in Subscriber commands.

Table 5-1 CORBA and EPOM Responses to Special Characters

| Character        | Usage Example                                                     | CORBA/EPOM Response                                                                                                    |
|------------------|-------------------------------------------------------------------|----------------------------------------------------------------------------------------------------|
| ' (single quote) | btsadmin>change subscriber id=x1-6-00-00-ca-ac-ef-98_02;name=Joe' | <pre>Error Message BtsException: IDL:oam.sswitch.com/cad/CadExceptions:1.0, Invalid parameter value. name=Joe'; contains one of the following invalid characters: ("')</pre>                                                                                   |
|                  |                                                                   | <b>Explanation</b> The single quote is a reserved character for delimiting strings. It is used this way in caller-ID messages to the MTA. A single quote cannot be used in a name because it causes an error in the MTA that is parsing the caller-ID message. |
| " (double quote) | btsadmin>change subscriber id=x1-6-00-00-ca-ac-ef-98_02;name=Joe" | Error Message org.omg.CORBA.UNKNOWN: Server Exception: Unregistered vendor exception #0 vmcid: 0x0 minor code: 0 completed  Explanation Invalid parameter value. name=Joe"; contains one of the following invalid                                              |
|                  |                                                                   | characters: ("')  The double quote is a reserved character for delimiting strings. It is used this way in caller-ID messages to the MTA. A single quote cannot be used in a name because it causes an error in the MTA that is parsing the caller-ID message.  |

Table 5-1 CORBA and EPOM Responses to Special Characters (continued)

| Character | Usage Example                                                 | CORBA/EPOM Response                                                      |
|-----------|---------------------------------------------------------------|--------------------------------------------------------------------------|
| ; (semi-  | Example 1:                                                    |                                                                          |
| colon)    | btsadmin>change subscriber                                    | Error Message ID=x1-6-00-00-ca-ac-ef-98_02                               |
|           | id=x1-6-00-00-ca-ac-ef-98_02;name=Joe;;                       | CATEGORY=INDIVIDUAL                                                      |
|           |                                                               | NAME=Joe;<br>STATUS=ACTIVE                                               |
|           | Reply: Success: Transaction 914661109242987301 was            | COUNTRY=USA                                                              |
|           | processed.                                                    | PRIVACY=NONE                                                             |
|           | btsadmin>show subscriber id=x1-6-00-00-ca-ac-ef-98_02         | RING_TYPE_DN1=1                                                          |
|           | ID=x1-6-00-00-ca-ac-ef-98_02                                  | TERM_ID=aaln/S1/1                                                        |
|           | CATEGORY=INDIVIDUAL                                           | MGW_ID=iad-11<br>PIC1=NONE                                               |
|           | NAME=Joe                                                      | PIC2=NONE                                                                |
|           | STATUS=ACTIVE                                                 | PIC3=NONE                                                                |
|           | COUNTRY=USA<br>PRIVACY=NONE                                   | GRP=N                                                                    |
|           | RING_TYPE_DN1=1                                               | USAGE_SENS=Y                                                             |
|           | TERM_ID=aaln/S1/1                                             | SUB_PROFILE_ID=subpf1                                                    |
|           | MGW_ID=iad-11                                                 | TERM_TYPE=TERM<br>IMMEDIATE_RELEASE=N                                    |
|           | PIC1=NONE                                                     | TERMINATING_IMMEDIATE_REL=N                                              |
|           | PIC2=NONE                                                     | SEND_BILLING_DN=N                                                        |
|           | PIC3=NONE<br>GRP=N                                            | SEND_BDN_AS_CPN=N                                                        |
|           | USAGE_SENS=Y                                                  | SEND_BDN_FOR_EMG=N                                                       |
|           | SUB_PROFILE_ID=subpf1                                         | Reply: Success: Entry 1 of 1 returned.                                   |
|           | TERM_TYPE=TERM                                                | keply : Success: Entry 1 of 1 recurred.                                  |
|           | IMMEDIATE_RELEASE=N                                           | <b>Explanation</b> In the first example, the two                         |
|           | TERMINATING_IMMEDIATE_REL=N                                   | semicolons delimit only two null parameters. In                          |
|           | SEND_BILLING_DN=N<br>SEND_BDN_AS_CPN=N                        | the second example, the last parameter is a null                         |
|           | SEND_BDN_FOR_EMG=N                                            | parameter terminated by the <enter> key. The</enter>                     |
|           |                                                               | <enter> key always terminates the last parameter<br/>in the CLI.</enter> |
|           | Example 2:                                                    | in the CLI.                                                              |
|           | btsadmin>change subscriber                                    | Semicolons can terminate a command without                               |
|           | id=x1-6-00-00-ca-ac-ef-98_02;name=Joe;                        | parameters between them. Placing the semicolons                          |
|           | Reply: Success: Transaction 914661178134430501 was processed. | anywhere else causes the queue to hang.                                  |
|           | btsadmin>show subscriberid=x1-6-00-00-ca-ac-ef-98_02          |                                                                          |
|           |                                                               |                                                                          |
|           | ID=x1-6-00-00-ca-ac-ef-98_02                                  |                                                                          |
|           | CATEGORY=INDIVIDUAL<br>NAME=Joe                               |                                                                          |
|           | STATUS=ACTIVE                                                 |                                                                          |
|           | COUNTRY=USA                                                   |                                                                          |
|           | PRIVACY=NONE                                                  |                                                                          |
|           | RING_TYPE_DN1=1                                               |                                                                          |
|           | TERM_ID=aaln/\$1/1                                            |                                                                          |
|           | MGW_ID=iad-11                                                 |                                                                          |
|           | PIC1=NONE<br>PIC2=NONE                                        |                                                                          |
|           | PIC3=NONE                                                     |                                                                          |
|           | GRP=N                                                         |                                                                          |
|           | USAGE_SENS=Y                                                  |                                                                          |
|           | SUB_PROFILE_ID=subpf1                                         |                                                                          |
|           | TERM_TYPE=TERM                                                |                                                                          |
|           | IMMEDIATE_RELEASE=N TERMINATING_IMMEDIATE_REL=N               |                                                                          |
|           | SEND_BILLING_DN=N                                             |                                                                          |
|           | SEND_BDN_AS_CPN=N                                             |                                                                          |
|           | SEND_BDN_FOR_EMG=N                                            |                                                                          |
|           | Reply: Success: Entry 1 of 1 returned.                        |                                                                          |

Table 5-1 CORBA and EPOM Responses to Special Characters (continued)

| Character                                | Usage Example                                                                                                    | CORBA/EPOM Response                                                                                                    |
|------------------------------------------|----------------------------------------------------------------------------------------------------|----------------------------------------------------------------------------------------------------|
| % (percent sign)                         | btsadmin>change subscriber id=x1-6-00-00-ca-ac-ef-98_02;name=Joe%                                                                              | Error Message BtsException: IDL:oam.sswitch.com/cad/CadExceptions:1.0, Invalid parameter value. name=Joe%; Enter at least 1 character, but not more than 32 characters.                                                                                                    |
|                                          |                                                                                                    | <b>Explanation</b> The percent sign is a wildcard: for example, show subscriber id=x1-6-00% shows all subscribers whose id begins with x1-6-00. Thus the percent sign is a valid character for the subscriber noun, but is not valid when used with the add or change verbs. |
| - (hyphen)                               | btsadmin>change subscriber id=x1-6-00-00-ca-ac-ef-98_02;name=Joe-                                                                              | Error Message Success: Transaction 914661231396356901 was processed.                                                                                                    |
|                                          |                                                                                                    | <b>Explanation</b> The hyphen is a valid character but impacts the way the caller id is displayed. Using this character is not recommended.                                                                                                    |
| _ (under-<br>score)                      | btsadmin>change subscriber id=x1-6-00-00-ca-ac-ef-98_02;name=Joe_                                                                              | Error Message Failure: NAME cannot contain an _ character                                                                                                    |
|                                          |                                                                                                    | <b>Explanation</b> The underscore is a valid character but impacts the way the caller id is displayed. Using this character is not recommended.                                                                                                    |
| &                                        | btsadmin>change subscriber id=x1-6-00-00-ca-ac-ef-98_02;name=Joe&  Reply : Success: Transaction 914661254499435301 was processed.              | Error Message org.omg.CORBA.UNKNOWN: Server Exception: Unregistered vendor exception #0 vmcid: 0x0 minor code: 0 completed                                                                                                    |
|                                          |                                                                                                    | <b>Explanation</b> The ampersand is a reserved character in XML that causes this transaction to fail when you send it using XML over a CORBA interface.                                                                                                    |
| @#\$^&*()} {IV<>,.:[]~! (With ampersand) | <pre>btsadmin&gt;change subscriber id=x1-6-00-00-ca-ac-ef-98_02;name=Joe!@#\$^&amp;*()} { \/&lt;&gt;,.:[]~  Reply : Success: Transaction</pre> | Error Message org.omg.CORBA.UNKNOWN: Server Exception: Unregistered vendor exception #0 vmcid: 0x0 minor code: 0 completed.                                                                                                    |
|                                          | 914661290390225701 was processed.                                                                                                    | <b>Explanation</b> The ampersand is a reserved character in XML that causes this transaction to fail when you send it using XML over a CORBA interface.                                                                                                    |
| @#\$^*()}{ <br>V>,.:[]~!<br>(No          | btsadmin>change subscriber<br>id=x1-6-00-00-ca-ac-ef-98_02;name=Joe!@#\$^*()}{<br> \/<>,.:[]~                                                  | Error Message Successful                                                                                                    |
| ampersand)                               |                                                                                                    | <b>Explanation</b> These characters are valid.                                                                                                    |

5-11

# **CORBA Operations Support System Events**

This section provides the information that you need to monitor and correct Operations Support System events. Table 8-2 lists all Operations Support System events in numerical order and provides a cross reference to each subsection in this section.

Table 5-2 CORBA Session Manageability OSS Events

| Event Type | Event Name                                                  | Event Severity |
|------------|-------------------------------------------------------------|----------------|
| OSS 12     | User Session Count is Approaching Threshold Limit (OSS 12)  | WARNING        |
| OSS 14     | User Session Count Exceeds Major Threshold Limit (OSS 14)   | MAJOR          |
| OSS 16     | Session Has Been Removed by Session Control Policy (OSS 16) | INFO           |
| OSS 17     | Session Has Been Removed (OSS 17)                           | INFO           |
| OSS 19     | Interface Is Active and Operational (OSS 19)                | INFO           |
| OSS 20     | Interface Is Not Started or Not Operational (OSS 20)        | MINOR          |
| OSS 21     | Resource Reset (OSS 21)                                     | INFO           |

# **User Session Count Is Approaching Threshold Limit (OSS 12)**

The "User Session Count is approaching Threshold Limit" warning event indicates that the number of CORBA login sessions is over 90 percent of the maximum number of logins allowed. Remove idle or long duration sessions using the **stop client-session** command to reduce the number of active sessions. You should also check the number of users in the /opt/BTScis/etc/bts.properties file and set it to a higher value to increase the maximum limit. (The maximum number of users has a hard limit of 50.)

### **User Session Count Exceeds Major Threshold Limit (OSS 14)**

The "User Session Count Exceeds Major Threshold Limit" alarm indicates that the maximum number of CORBA login sessions has been reached and no new users can log in. Remove idle or long duration sessions using the **stop client-session** command to reduce the number of active sessions. You should also check the number of users in the /opt/BTScis/etc/bts.properties file and set it to a higher value to increase the maximum limit. (The maximum number of users has a hard limit of 50.)

Alternatively, you can use the **add ems-session-control-policy** command to add control policies and to remove any long running CORBA sessions. After taking these actions, try the CORBA login again.

# Session Has Been Removed By Session Control Policy (OSS 16)

The "Session has been removed by Session Control Policy" information event indicates that a CORBA session was removed for violating a control policy. Inspect the event contents in the policy id. Adjust the policy using the **change ems-session-control-policy** command as needed.

### **Session Removed But No 00S (16) Returned**

If a CORBA session is removed but no OSS(16) event was returned, the session may have been idle for too long. Check the CORBA log file to verify if the "Removing idle user session from the server. Session Detail:" message appeared at the time the session was removed. Adjust the idle.timeout in /opt/BTScis/etc/bts.properties file to a higher value if needed.

# **Session Has Been Removed (OSS 17)**

The Session Has Been Removed event serves as an information alert that the session has been removed. The primary cause of the informational alert is that the session was removed because it was idle over the timeout limit.

# **Interface Is Active and Operational (OSS 19)**

The Interface Is Active and Operational event serves as an informational alert that the application interface is active and operational. The event is informational only and no further action is required.

### **Interface Is Not Started or Not Operational (OSS 20)**

The Interface Is Not Started or Is Not Operational alarm (minor) indicates that application interface has failed to start or is not operational. To troubleshoot and correct the cause of the alarm, restart the application interface.

### **Resource Reset (OSS 21)**

The Resource Reset event serves as an informational alert that the resource has been reset. The event is informational only and no further action is required.

### **Error Messages**

The following error messages can be returned. The number given in the sample code refers to the text in the explanation. The text is returned if the sample code is used.

Error Message Password Aging Warning

**Explanation** This exception indicates that the user's password will expire in a few days. Login is successful.

**Sample Code** public static final int EM\_PW\_WARN = 3;

**Recommended Action** This exception is informational. The login was successful. No action to take. If desired, change the password using the *loginResetPassword()* API instead of the *loginWithStatus()* API to log in and change the password.

Error Message Password Expired Error

Explanation This exception indicates that the user's password has expired. Login was rejected.

Sample Code public static final int EM\_PW\_EXP = 4;

**Recommended Action** Change the password using the *loginResetPassword()* API to log in and change the password.

### **Alarms**

The following alarms might be returned by this feature.

#### **OSS (12)**

To monitor and correct the cause of the event, refer to the "User Session Count Is Approaching Threshold Limit (OSS 12)" section.

| DESCRIPTION      | User Session count is approaching threshold limit |
|------------------|---------------------------------------------------|
| SEVERITY         | WARNING                                           |
| THRESHOLD        | 100                                               |
| THROTTLE         | 0                                                 |
| DATAWORDS        | Session Type—STRING [16]                          |
|                  | Session Maximum Limit—STRING [3]                  |
|                  | Session Current Usage—STRING [3]                  |
|                  | Session Usage Percentage—STRING [3]               |
| PRIMARY<br>CAUSE | The user session usage has reached allowed limit. |

client session command to remove idle sessions.

### **OSS (14)**

**PRIMARY** 

**ACTION** 

To monitor and correct the cause of the event, refer to the "User Session Count Exceeds Major Threshold Limit (OSS 14)" section.

Use the **report client\_session** command to view all login sessions. Use the **stop** 

| DESCRIPTION | User session count exceeds major threshold limit |
|-------------|--------------------------------------------------|
| SEVERITY    | MAJOR                                            |
| THRESHOLD   | 100                                              |
| THROTTLE    | 0                                                |

DATAWORDS Session Type—STRING [16]

Session Maximum Limit—STRING [3]
Session Current Usage—STRING [3]
Session Usage Percentage—STRING [3]

PRIMARY CAUSE The user session usage has reached allowed limit.

PRIMARY ACTION Use the **report client\_session** command to view all login sessions. Use the **stop** 

**client session** command to remove idle sessions.

#### **OSS (16)**

To monitor and correct the cause of the event, refer to the "Session Has Been Removed By Session Control Policy (OSS 16)" section.

DESCRIPTION Session has been removed by Session Control Policy

SEVERITY INFO

THRESHOLD 100

THROTTLE 0

DATAWORDS Policy ID—STRING [64]

Session Type—STRING [16]

User ID—STRING [16]

Session Key—STRING [20]

**PRIMARY** 

**CAUSE** 

N/A.

PRIMARY ACTION

#### **OSS (17)**

To monitor and correct the cause of the event, refer to the "Session Has Been Removed (OSS 17)" section.

Session has been removed by Session Control Policy.

DESCRIPTION Session Has Been Removed

SEVERITY INFO

THRESHOLD 100

THROTTLE 0

DATAWORDS Session Type - STRING [16]

User ID - STRING [16]

Session Key - STRING [20]

PRIMARY CAUSE The session was removed since it was idle over the timeout limit.

PRIMARY ACTION N/A.

#### **OSS (19)**

To monitor and correct the cause of the event, refer to the "Interface Is Active and Operational (OSS 19)" section.

DESCRIPTION Interface is Active and Operational

SEVERITY INFO

THRESHOLD 100

THROTTLE 0

DATAWORDS Session Type - STRING [16]

N/A.

PRIMARY CAUSE The application interface is active and operational.

CHUBE

PRIMARY

ACTION

#### **OSS (20)**

To monitor and correct the cause of the event, refer to the "Interface Is Not Started or Not Operational (OSS 20)" section.

DESCRIPTION Interface Is Not Started or Is Not Operational

SEVERITY MINOR

THRESHOLD 100

THROTTLE 0

DATAWORDS Session Type - STRING [16]

PRIMARY

The application interface has failed to start or is not operational.

CAUSE

Restart the application interface.

PRIMARY ACTION

### **OSS (21)**

To monitor and correct the cause of the event, refer to the "Resource Reset (OSS 21)" section.

DESCRIPTION Resource Reset

SEVERITY INFO

THRESHOLD 100

THROTTLE 0

DATAWORDS Resource Type - STRING [40]

Resource Instance - STRING [40]

PRIMARY

**CAUSE** 

The resource has been reset.

PRIMARY ACTION

N/A.

CORBA Operations Support System Events

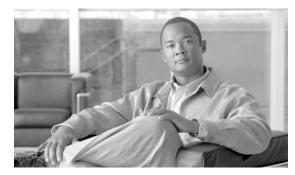

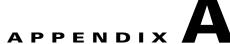

# **XML Description Documents**

#### Revised: July 2010, OL-23043-01

This appendix provides examples of the XML description documents.

# **Subscriber Noun and Add Verb**

The following sample XML description document provides an example of the subscriber noun and add verb

```
<ManagedObject Verb="add" id="subscriber"</pre>
xmlns:xsi="http://www.w3.org/2001/XMLSchema-instance"
xsi:noNamespaceSchemaLocation="ManagedObject.xsd">
 <MOAttribute id="dn1">
   <Required>false</Required>
   <Type>text</Type>
   <Default>[null]</Default>
   <Width>14</Width>
   <HelpText>Enter at least 1, but not more than 14 characters from the following set:
{0123456789-}.</HelpText>
   <Label>Dn1</Label>
   <Parser id="GenericDNParser">
     <JavaScript>TBD</JavaScript>
     <RegExp>TBD</RegExp>
   </Parser>
  </MOAttribute>
 <MOAttribute id="tg">
   <Required>false</Required>
   <Type>text</Type>
   <Default>[null]</Default>
   <Width>32</Width>
   <HelpText>Enter at least 1 character, but not more than 32 characters./HelpText>
   <Label>Tq</Label>
   <Parser id="TextParser">
     <JavaScript>TBD</JavaScript>
     <RegExp>TBD</RegExp>
   </Parser>
 </MOAttribute>
 <MOAttribute id="policy_id">
   <Required>false</Required>
   <Type>text</Type>
   <Default>[null]</Default>
   <Width>16</Width>
   <HelpText>Enter at least 1 character, but not more than 16 characters./HelpText>
```

```
<Label>POLICY_ID</Label>
   <Parser id="TextParser">
     <JavaScript>TBD</JavaScript>
      <RegExp>TBD</RegExp>
    </Parser>
  </MOAttribute>
  <MOAttribute id="category">
    <Required>false</Required>
   <Type>single</Type>
    <Default>[INDIVIDUAL]</Default>
    <Width>15</Width>
   <HelpText>Enter one of the following values: [INDIVIDUAL, MLHG, MLHG_INDIVIDUAL,
MLHG_PREF_INDIV, CTXG, CTXG_INDIVIDUAL, PBX, CTXG_TG, CTXG_MLHG, RACF, IVR]</he>
   <Label>Category</Label>
   <Permitted>[INDIVIDUAL, MLHG, MLHG_INDIVIDUAL, MLHG_PREF_INDIV, CTXG, CTXG_INDIVIDUAL,
PBX, CTXG_TG, CTXG_MLHG, RACF, IVR]</Permitted>
  </MOAttribute>
  <MOAttribute id="ss number">
   <Required>false</Required>
    <Type>text</Type>
    <Default>[null]</Default>
   <Width>11</Width>
   <HelpText>Enter a Social Security Number in the form ###-##-# where # is digit from
0-9.</HelpText>
    <Label>Ss Number</Label>
   <Parser id="SocSecParser">
      <JavaScript>TBD</JavaScript>
      <RegExp>TBD</RegExp>
    </Parser>
  </MOAttribute>
  <MOAttribute id="ctxg_id">
   <Required>false</Required>
   <Type>text</Type>
   <Default>[null]</Default>
   <Width>16</Width>
   <HelpText>Enter at least 1 character, but not more than 16 characters./HelpText>
   <Label>Ctxg Id</Label>
   <Parser id="TextParser">
      <JavaScript>TBD</JavaScript>
      <RegExp>TBD</RegExp>
   </Parser>
  </MOAttribute>
  <MOAttribute id="name">
    <Required>false</Required>
   <Type>text</Type>
   <Default>[null]</Default>
    <Width>32</Width>
    <HelpText>Enter at least 1 character, but not more than 32 characters./HelpText>
    <Label>Name</Label>
    <Parser id="TextParser">
      <JavaScript>TBD</JavaScript>
      <RegExp>TBD</RegExp>
    </Parser>
  </MOAttribute>
  <MOAttribute id="mlhg_pref_list_id">
   <Required>false</Required>
   <Type>text</Type>
    <Default>[null]</Default>
    <Width>16</Width>
   <HelpText>Enter at least 1 character, but not more than 16 characters./HelpText>
   <Label>Mlhg Pref List Id</Label>
    <Parser id="TextParser">
      <JavaScript>TBD</JavaScript>
      <RegExp>TBD</RegExp>
```

```
</Parser>
 </MOAttribute>
 <MOAttribute id="address2">
   <Required>false</Required>
   <Type>text</Type>
   <Default>[null]</Default>
   <Width>32</Width>
   <HelpText>Enter at least 1 character, but not more than 32 characters./HelpText>
   <Label>Address2</Label>
   <Parser id="TextParser">
     <JavaScript>TBD</JavaScript>
     <RegExp>TBD</RegExp>
   </Parser>
 </MOAttribute>
 <MOAttribute id="address1">
   <Required>false</Required>
   <Type>text</Type>
   <Default>[null]</Default>
    <Width>32</Width>
   <HelpText>Enter at least 1 character, but not more than 32 characters./HelpText>
   <Label>Address1</Label>
   <Parser id="TextParser">
     <JavaScript>TBD</JavaScript>
     <RegExp>TBD</RegExp>
   </Parser>
 </MOAttribute>
 <MOAttribute id="city">
   <Required>false</Required>
   <Type>text</Type>
   <Default>[null]</Default>
   <Width>16</Width>
   <HelpText>Enter at least 1 character, but not more than 16 characters./HelpText>
   <Label>City</Label>
   <Parser id="TextParser">
     <JavaScript>TBD</JavaScript>
     <RegExp>TBD</RegExp>
   </Parser>
 </MOAttribute>
 <MOAttribute id="terminating_immediate_rel">
   <Required>false</Required>
   <Type>text</Type>
   <Default>[N]</Default>
   <Width>3</Width>
   <HelpText>Enter a boolean value of Y for yes or N for no./HelpText>
   <Label>Terminating Immediate Release</Label>
   <Parser id="BooleanParser">
     <JavaScript>TBD</JavaScript>
      <RegExp>TBD</RegExp>
   </Parser>
 </MOAttribute>
 <MOAttribute id="billing_dn">
   <Required>false</Required>
   <Type>text</Type>
   <Default>[null]</Default>
   <Width>32</Width>
   <HelpText>Enter at least 1, but not more than 32 characters from the following set:
{0123456789-}.</HelpText>
    <Label>Billing Dn</Label>
   <Parser id="GenericDNParser">
     <JavaScript>TBD</JavaScript>
     <RegExp>TBD</RegExp>
   </Parser>
 </MOAttribute>
 <MOAttribute id="language">
```

```
<Required>false</Required>
    <Type>text</Type>
    <Default>[null]</Default>
    <Width>16</Width>
   <HelpText>Enter at least 1 character, but not more than 16 characters./HelpText>
   <Label>Language</Label>
   <Parser id="TextParser">
      <JavaScript>TBD</JavaScript>
      <RegExp>TBD</RegExp>
    </Parser>
  </MOAttribute>
  <MOAttribute id="email">
   <Required>false</Required>
   <Type>text</Type>
   <Default>[null]</Default>
   <Width>64</Width>
    <HelpText>Enter an email address in the form text@text where text is a set of
characters with no spaces.</HelpText>
    <Label>Email</Label>
    <Parser id="EmailParser">
      <JavaScript>TBD</JavaScript>
      <RegExp>TBD</RegExp>
   </Parser>
  </MOAttribute>
  <MOAttribute id="mlhg_id">
    <Required>false</Required>
   <Type>text</Type>
   <Default>[null]</Default>
    <Width>16</Width>
    <HelpText>Enter at least 1 character, but not more than 16 characters./HelpText>
   <Label>MLHG ID</Label>
   <Parser id="TextParser">
      <JavaScript>TBD</JavaScript>
      <RegExp>TBD</RegExp>
    </Parser>
  </MOAttribute>
  <MOAttribute id="tgn_id">
   <Required>false</Required>
    <Type>text</Type>
    <Default>[null]</Default>
   <Width>8</Width>
   <HelpText>Enter a number from 0 to 99999999.
   <Label>Trunk Group Number ID</Label>
   <Parser id="DecimalParser">
      <JavaScript>TBD</JavaScript>
      <RegExp>TBD</RegExp>
    </Parser>
  </MOAttribute>
  <MOAttribute id="mgw_id">
   <Required>false</Required>
   <Type>text</Type>
   <Default>[null]</Default>
   <Width>32</Width>
   <HelpText>Enter at least 0 characters, but not more than 32 characters./HelpText>
   <Label>Media Gateway ID</Label>
    <Parser id="TextParser">
      <JavaScript>TBD</JavaScript>
      <RegExp>TBD</RegExp>
   </Parser>
  </MOAttribute>
  <MOAttribute id="status">
    <Required>false</Required>
    <Type>single</Type>
    <Default>[ACTIVE]</Default>
```

```
<Width>17</Width>
    <HelpText>Enter one of the following values: [ACTIVE, TEMP_OOS, TEMP_DISCONNECTED,
TEMP UNAVAILABLE1</HelpText>
    <Label>Status</Label>
    <Permitted>[ACTIVE, TEMP_OOS, TEMP_DISCONNECTED, TEMP_UNAVAILABLE]
  </MOAttribute>
  <MOAttribute id="term_id">
    <Required>false</Required>
    <Type>text</Type>
    <Default>[null]</Default>
    <Width>32</Width>
    <HelpText>Enter at least 1 character, but not more than 32 characters./HelpText>
    <Label>Termination ID</Label>
    <Parser id="TextParser">
      <JavaScript>TBD</JavaScript>
      <RegExp>TBD</RegExp>
    </Parser>
  </MOAttribute>
  <MOAttribute id="usage_sens">
    <Required>false</Required>
    <Type>text</Type>
    <Default>[Y]</Default>
    <Width>3</Width>
    <HelpText>Enter a boolean value of Y for yes or N for no./HelpText>
    <Label>Usage Sens</Label>
    <Parser id="BooleanParser">
      <JavaScript>TBD</JavaScript>
      <RegExp>TBD</RegExp>
    </Parser>
  </MOAttribute>
  <MOAttribute id="id">
   <Required>true</Required>
    <Type>text</Type>
    <Default>[null]</Default>
    <Width>30</Width>
    <HelpText>Enter at least 1 character, but not more than 30 characters./HelpText>
    <Label>ID</Label>
    <Parser id="TextParser">
      <JavaScript>TBD</JavaScript>
      <RegExp>TBD</RegExp>
    </Parser>
  </MOAttribute>
  <MOAttribute id="grp">
    <Required>false</Required>
    <Type>text</Type>
    <Default>[N]</Default>
    <Width>3</Width>
    <HelpText>Enter a boolean value of Y for yes or N for no./HelpText>
    <Label>Grp</Label>
    <Parser id="BooleanParser">
      <JavaScript>TBD</JavaScript>
      <RegExp>TBD</RegExp>
    </Parser>
  </MOAttribute>
  <MOAttribute id="sub_profile_id">
    <Required>true</Required>
    <Type>text</Type>
    <Default>[null]</Default>
    <Width>16</Width>
    <HelpText>Enter at least 1 character, but not more than 16 characters./HelpText>
    <Label>Sub Profile Id</Label>
    <Parser id="TextParser">
      <JavaScript>TBD</JavaScript>
      <RegExp>TBD</RegExp>
```

```
</Parser>
</MOAttribute>
<MOAttribute id="country">
 <Required>false</Required>
  <Type>text</Type>
 <Default>[USA]</Default>
  <Width>16</Width>
  <HelpText>Enter at least 1 character, but not more than 16 characters./HelpText>
  <Label>Country</Label>
  <Parser id="TextParser">
    <JavaScript>TBD</JavaScript>
    <RegExp>TBD</RegExp>
  </Parser>
</MOAttribute>
<MOAttribute id="cos_restrict_id">
 <Required>false</Required>
 <Type>text</Type>
  <Default>[null]</Default>
  <Width>16</Width>
  <HelpText>Enter at least 1 character, but not more than 16 characters./HelpText>
  <Label>COS Restrict ID</Label>
 <Parser id="TextParser">
    <JavaScript>TBD</JavaScript>
    <RegExp>TBD</RegExp>
  </Parser>
</MOAttribute>
<MOAttribute id="gos_id">
 <Required>false</Required>
  <Type>text</Type>
  <Default>[null]</Default>
 <Width>16</Width>
 <HelpText>Enter at least 1 character, but not more than 16 characters./HelpText>
 <Label>QOS ID</Label>
 <Parser id="TextParser">
    <JavaScript>TBD</JavaScript>
    <RegExp>TBD</RegExp>
  </Parser>
</MOAttribute>
<MOAttribute id="term_type">
  <Required>false</Required>
 <Type>single</Type>
 <Default>[TERM]</Default>
  <Width>5</Width>
 <HelpText>Enter one of the following values: [TERM, TG, ROUTE, RG]/HelpText>
 <Label>TERM TYPE</Label>
  <Permitted>[TERM, TG, ROUTE, RG]</Permitted>
</MOAttribute>
<MOAttribute id="ring_type_dn1">
  <Required>false</Required>
 <Type>text</Type>
 <Default>[1]</Default>
 <Width>1</Width>
 <HelpText>Enter a number from 1 to 3.</HelpText>
 <Label>Ring Type Dn1</Label>
 <Parser id="DecimalParser">
    <JavaScript>TBD</JavaScript>
    <RegExp>TBD</RegExp>
  </Parser>
</MOAttribute>
<MOAttribute id="immediate_release">
 <Required>false</Required>
  <Type>text</Type>
  <Default>[N]</Default>
  <Width>3</Width>
```

```
<HelpText>Enter a boolean value of Y for yes or N for no./HelpText>
  <Label>Immediate Release</Label>
  <Parser id="BooleanParser">
    <JavaScript>TBD</JavaScript>
    <RegExp>TBD</RegExp>
  </Parser>
</MOAttribute>
<MOAttribute id="sip_url">
  <Required>false</Required>
  <Type>text</Type>
  <Default>[null]</Default>
  <Width>32</Width>
  <HelpText>Enter at least 1 character, but not more than 32 characters./HelpText>
  <Label>Sip Url</Label>
  <Parser id="TextParser">
    <JavaScript>TBD</JavaScript>
    <RegExp>TBD</RegExp>
  </Parser>
</MOAttribute>
<MOAttribute id="zipcode">
  <Required>false</Required>
  <Type>text</Type>
  <Default>[null]</Default>
  <Width>10</Width>
  <HelpText>Enter at least 1 character, but not more than 10 characters./HelpText>
  <Label>Zipcode</Label>
  <Parser id="TextParser">
    <JavaScript>TBD</JavaScript>
    <RegExp>TBD</RegExp>
  </Parser>
</MOAttribute>
<MOAttribute id="pic3">
  <Required>false</Required>
  <Type>text</Type>
  <Default>[null]</Default>
  <Width>4</Width>
  <HelpText>Enter a PIC value as four numeric characters, NPIC, or NONE./HelpText>
  <Label>Pic3</Label>
  <Parser id="PicParser">
    <JavaScript>TBD</JavaScript>
    <RegExp>TBD</RegExp>
  </Parser>
</MOAttribute>
<MOAttribute id="pic2">
  <Required>false</Required>
  <Type>text</Type>
  <Default>[null]</Default>
  <Width>4</Width>
  <HelpText>Enter a PIC value as four numeric characters, NPIC, or NONE./HelpText>
  <Label>Pic2</Label>
  <Parser id="PicParser">
    <JavaScript>TBD</JavaScript>
    <RegExp>TBD</RegExp>
  </Parser>
</MOAttribute>
<MOAttribute id="privacy">
  <Required>false</Required>
  <Type>single</Type>
  <Default>[NONE]</Default>
  <Width>4</Width>
  <HelpText>Enter one of the following values: [FULL, NAME, NONE]/HelpText>
  <Label>Privacy</Label>
  <Permitted>[FULL, NAME, NONE]</Permitted>
</MOAttribute>
```

```
<MOAttribute id="pic1">
    <Required>false</Required>
    <Type>text</Type>
    <Default>[null]</Default>
    <Width>4</Width>
    <HelpText>Enter a PIC value as four numeric characters, NPIC, or NONE./HelpText>
    <Label>Pic1</Label>
    <Parser id="PicParser">
      <JavaScript>TBD</JavaScript>
      <RegExp>TBD</RegExp>
    </Parser>
  </MOAttribute>
  <MOAttribute id="state">
    <Required>false</Required>
    <Type>text</Type>
    <Default>[null]</Default>
    <Width>16</Width>
    <HelpText>Enter at least 1 character, but not more than 16 characters./HelpText>
    <Label>State</Label>
    <Parser id="TextParser">
      <JavaScript>TBD</JavaScript>
      <RegExp>TBD</RegExp>
    </Parser>
  </MOAttribute>
</ManagedObject>
```

# Foreign Key Relationships

The following sample XML extended format description document contains the foreign key relationships for a given command.

```
<ManagedObject Verb="add" id="subscriber"</pre>
xmlns:xsi="http://www.w3.org/2001/XMLSchema-instance"
xsi:noNamespaceSchemaLocation="ManagedObject.xsd">
 <MOAttribute id="dn1">
   <Required>false</Required>
   <Type>text</Type>
   <Default>[null]</Default>
   <Width>14</Width>
   <HelpText>Enter at least 1, but not more than 14 characters from the following set:
{0123456789-}.</HelpText>
   <Label>Dn1</Label>
   <Parser id="GenericDNParser">
     <JavaScript>TBD</JavaScript>
     <RegExp>TBD</RegExp>
   </Parser>
  </MOAttribute>
  <MOAttribute id="tg">
   <Required>false</Required>
   <Type>text</Type>
   <Default>[null]</Default>
   <Width>32</Width>
   <HelpText>Enter at least 1 character, but not more than 32 characters./HelpText>
   <Label>Tg</Label>
   <Parser id="TextParser">
     <JavaScript>TBD</JavaScript>
     <RegExp>TBD</RegExp>
   </Parser>
  </MOAttribute>
  <MOAttribute id="policy_id">
```

```
<Required>false</Required>
    <Type>text</Type>
    <Default>[null]</Default>
    <Width>16</Width>
    <HelpText>Enter at least 1 character, but not more than 16 characters.
    <Label>POLICY_ID</Label>
    <Parser id="TextParser">
      <JavaScript>TBD</JavaScript>
      <RegExp>TBD</RegExp>
    </Parser>
  </MOAttribute>
  <MOAttribute id="category">
   <Required>false</Required>
    <Type>single</Type>
    <Default>[INDIVIDUAL]
    <Width>15</Width>
    <HelpText>Enter one of the following values: [INDIVIDUAL, MLHG, MLHG_INDIVIDUAL,
MLHG_PREF_INDIV, CTXG, CTXG_INDIVIDUAL, PBX, CTXG_TG, CTXG_MLHG, RACF, IVR]</he>
    <Label>Category</Label>
   <Permitted>[INDIVIDUAL, MLHG, MLHG_INDIVIDUAL, MLHG_PREF_INDIV, CTXG, CTXG_INDIVIDUAL,
PBX, CTXG_TG, CTXG_MLHG, RACF, IVR]</Permitted>
  </MOAttribute>
  <MOAttribute id="ss_number">
    <Required>false</Required>
    <Type>text</Type>
    <Default>[null]</Default>
    <Width>11</Width>
   <HelpText>Enter a Social Security Number in the form ###-#### where # is digit from
0-9.</HelpText>
    <Label>Ss Number</Label>
    <Parser id="SocSecParser">
      <JavaScript>TBD</JavaScript>
      <RegExp>TBD</RegExp>
    </Parser>
  </MOAttribute>
  <MOAttribute id="ctxg_id">
    <Required>false</Required>
    <Type>text</Type>
    <Default>[null]</Default>
    <Width>16</Width>
    <HelpText>Enter at least 1 character, but not more than 16 characters./HelpText>
    <Label>Ctxg Id</Label>
    <Parser id="TextParser">
      <JavaScript>TBD</JavaScript>
      <RegExp>TBD</RegExp>
    </Parser>
    <Fk id="CENTREX_GRP_PK">
      <Noun>centrex_grp</Noun>
      <Param>id</Param>
    </Fk>
  </MOAttribute>
  <MOAttribute id="name">
    <Required>false</Required>
    <Type>text</Type>
    <Default>[null]</Default>
    <Width>32</Width>
    <HelpText>Enter at least 1 character, but not more than 32 characters./HelpText>
    <Label>Name</Label>
    <Parser id="TextParser">
      <JavaScript>TBD</JavaScript>
      <RegExp>TBD</RegExp>
    </Parser>
  </MOAttribute>
  <MOAttribute id="mlhg_pref_list_id">
```

```
<Required>false</Required>
 <Type>text</Type>
 <Default>[null]</Default>
 <Width>16</Width>
 <HelpText>Enter at least 1 character, but not more than 16 characters./HelpText>
 <Label>Mlhg Pref List Id</Label>
 <Parser id="TextParser">
   <JavaScript>TBD</JavaScript>
   <RegExp>TBD</RegExp>
 </Parser>
 <Fk id="MLH_PREF_LIST_PK">
   <Noun>mlhg_pref_list</Noun>
   <Param>id</Param>
 </Fk>
</MOAttribute>
<MOAttribute id="address2">
 <Required>false</Required>
 <Type>text</Type>
 <Default>[null]</Default>
  <Width>32</Width>
 <HelpText>Enter at least 1 character, but not more than 32 characters./HelpText>
 <Label>Address2</Label>
 <Parser id="TextParser">
   <JavaScript>TBD</JavaScript>
   <RegExp>TBD</RegExp>
 </Parser>
</MOAttribute>
<MOAttribute id="address1">
 <Required>false</Required>
 <Type>text</Type>
 <Default>[null]</Default>
 <Width>32</Width>
 <HelpText>Enter at least 1 character, but not more than 32 characters.
 <Label>Address1</Label>
 <Parser id="TextParser">
   <JavaScript>TBD</JavaScript>
   <RegExp>TBD</RegExp>
 </Parser>
</MOAttribute>
<MOAttribute id="city">
 <Required>false</Required>
 <Type>text</Type>
 <Default>[null]</Default>
 <Width>16</Width>
 <HelpText>Enter at least 1 character, but not more than 16 characters./HelpText>
 <Label>City</Label>
 <Parser id="TextParser">
   <JavaScript>TBD</JavaScript>
   <RegExp>TBD</RegExp>
 </Parser>
</MOAttribute>
<MOAttribute id="terminating_immediate_rel">
 <Required>false</Required>
 <Type>text</Type>
 <Default>[N]</Default>
 <Width>3</Width>
 <HelpText>Enter a boolean value of Y for yes or N for no./HelpText>
  <Label>Terminating Immediate Release</Label>
 <Parser id="BooleanParser">
   <JavaScript>TBD</JavaScript>
   <RegExp>TBD</RegExp>
 </Parser>
</MOAttribute>
<MOAttribute id="billing_dn">
```

```
<Required>false</Required>
    <Type>text</Type>
    <Default>[null]</Default>
    <Width>32</Width>
    <HelpText>Enter at least 1, but not more than 32 characters from the following set:
{0123456789-}.</HelpText>
    <Label>Billing Dn</Label>
    <Parser id="GenericDNParser">
      <JavaScript>TBD</JavaScript>
      <RegExp>TBD</RegExp>
    </Parser>
  </MOAttribute>
  <MOAttribute id="language">
    <Required>false</Required>
    <Type>text</Type>
    <Default>[null]</Default>
    <Width>16</Width>
    <HelpText>Enter at least 1 character, but not more than 16 characters./HelpText>
    <Label>Language</Label>
    <Parser id="TextParser">
      <JavaScript>TBD</JavaScript>
      <RegExp>TBD</RegExp>
    </Parser>
  </MOAttribute>
  <MOAttribute id="email">
    <Required>false</Required>
    <Type>text</Type>
    <Default>[null]</Default>
    <Width>64</Width>
    <HelpText>Enter an email address in the form text@text where text is a set of
characters with no spaces.</HelpText>
    <Label>Email</Label>
    <Parser id="EmailParser">
      <JavaScript>TBD</JavaScript>
      <RegExp>TBD</RegExp>
    </Parser>
  </MOAttribute>
  <MOAttribute id="mlhg_id">
    <Required>false</Required>
    <Type>text</Type>
    <Default>[null]</Default>
    <Width>16</Width>
    <HelpText>Enter at least 1 character, but not more than 16 characters./HelpText>
    <Label>MLHG ID</Label>
    <Parser id="TextParser">
      <JavaScript>TBD</JavaScript>
      <RegExp>TBD</RegExp>
    </Parser>
    <Fk id="MLH_PREF_LIST_PK">
      <Noun>mlhg_pref_list</Noun>
      <Param>mlhg_id</Param>
      <Fk id="MLHG_PK">
        <Noun>mlhg</Noun>
        <Param>id</Param>
      </Fk>
    </Fk>
  </MOAttribute>
  <MOAttribute id="tgn_id">
    <Required>false</Required>
    <Type>text</Type>
    <Default>[null]</Default>
    <Width>8</Width>
    <HelpText>Enter a number from 0 to 99999999.
    <Label>Trunk Group Number ID</Label>
```

```
<Parser id="DecimalParser">
      <JavaScript>TBD</JavaScript>
      <RegExp>TBD</RegExp>
    </Parser>
    <Fk id="TRUNK_GRP_PK">
      <Noun>trunk_grp</Noun>
      <Param>id</Param>
    </Fk>
  </MOAttribute>
  <MOAttribute id="mgw_id">
   <Required>false</Required>
   <Type>text</Type>
   <Default>[null]</Default>
   <Width>32</Width>
   <HelpText>Enter at least 0 characters, but not more than 32 characters./HelpText>
   <Label>Media Gateway ID</Label>
   <Parser id="TextParser">
      <JavaScript>TBD</JavaScript>
      <RegExp>TBD</RegExp>
    </Parser>
    <Fk id="TERMINATION_PK">
     <Noun>termination</Noun>
      <Param>mgw_id</Param>
      <Fk id="MGW_PK">
        <Noun>mgw</Noun>
        <Param>id</Param>
      </Fk>
    </Fk>
  </MOAttribute>
  <MOAttribute id="status">
   <Required>false</Required>
   <Type>single</Type>
   <Default>[ACTIVE]</Default>
   <Width>17</Width>
   <HelpText>Enter one of the following values: [ACTIVE, TEMP_OOS, TEMP_DISCONNECTED,
TEMP_UNAVAILABLE]</HelpText>
   <Label>Status</Label>
    <Permitted>[ACTIVE, TEMP_OOS, TEMP_DISCONNECTED, TEMP_UNAVAILABLE]
  </MOAttribute>
  <MOAttribute id="term_id">
   <Required>false</Required>
   <Type>text</Type>
   <Default>[null]</Default>
   <Width>32</Width>
   <HelpText>Enter at least 1 character, but not more than 32 characters./HelpText>
    <Label>Termination ID</Label>
    <Parser id="TextParser">
      <JavaScript>TBD</JavaScript>
      <RegExp>TBD</RegExp>
   </Parser>
   <Fk id="TERMINATION_PK">
      <Noun>termination</Noun>
      <Param>id</Param>
    </Fk>
  </MOAttribute>
  <MOAttribute id="usage_sens">
    <Required>false</Required>
    <Type>text</Type>
    <Default>[Y]</Default>
   <Width>3</Width>
   <HelpText>Enter a boolean value of Y for yes or N for no./HelpText>
    <Label>Usage Sens</Label>
    <Parser id="BooleanParser">
      <JavaScript>TBD</JavaScript>
```

```
<RegExp>TBD</RegExp>
  </Parser>
</MOAttribute>
<MOAttribute id="id">
  <Required>true</Required>
  <Type>text</Type>
  <Default>[null]</Default>
  <Width>30</Width>
  <HelpText>Enter at least 1 character, but not more than 30 characters./HelpText>
  <Label>ID</Label>
  <Parser id="TextParser">
    <JavaScript>TBD</JavaScript>
    <RegExp>TBD</RegExp>
  </Parser>
</MOAttribute>
<MOAttribute id="grp">
  <Required>false</Required>
  <Type>text</Type>
  <Default>[N]</Default>
  <Width>3</Width>
  <HelpText>Enter a boolean value of Y for yes or N for no./HelpText>
  <Label>Grp</Label>
  <Parser id="BooleanParser">
    <JavaScript>TBD</JavaScript>
    <RegExp>TBD</RegExp>
  </Parser>
</MOAttribute>
<MOAttribute id="sub_profile_id">
  <Required>true</Required>
  <Type>text</Type>
  <Default>[null]</Default>
 <Width>16</Width>
 <HelpText>Enter at least 1 character, but not more than 16 characters./HelpText>
  <Label>Sub Profile Id</Label>
  <Parser id="TextParser">
    <JavaScript>TBD</JavaScript>
    <RegExp>TBD</RegExp>
  </Parser>
  <Fk id="SUBSCRIBER_PROFILE_PK">
    <Noun>subscriber_profile</Noun>
    <Param>id</Param>
  </Fk>
</MOAttribute>
<MOAttribute id="country">
  <Required>false</Required>
  <Type>text</Type>
  <Default>[USA]</Default>
  <Width>16</Width>
  <HelpText>Enter at least 1 character, but not more than 16 characters./HelpText>
  <Label>Country</Label>
  <Parser id="TextParser">
    <JavaScript>TBD</JavaScript>
    <RegExp>TBD</RegExp>
  </Parser>
</MOAttribute>
<MOAttribute id="cos_restrict_id">
  <Required>false</Required>
  <Type>text</Type>
  <Default>[null]</Default>
  <Width>16</Width>
  <HelpText>Enter at least 1 character, but not more than 16 characters./HelpText>
  <Label>COS Restrict ID</Label>
  <Parser id="TextParser">
    <JavaScript>TBD</JavaScript>
```

```
<RegExp>TBD</RegExp>
  </Parser>
  <Fk id="COST_RESTRICT_PK">
    <Noun>cos_restrict</Noun>
    <Param>id</Param>
  </Fk>
</MOAttribute>
<MOAttribute id="qos_id">
  <Required>false</Required>
  <Type>text</Type>
  <Default>[null]</Default>
 <Width>16</Width>
 <HelpText>Enter at least 1 character, but not more than 16 characters./HelpText>
 <Label>QOS ID</Label>
 <Parser id="TextParser">
   <JavaScript>TBD</JavaScript>
    <RegExp>TBD</RegExp>
  </Parser>
 <Fk id="QOS_PK">
    <Noun>qos</Noun>
    <Param>id</Param>
 </Fk>
</MOAttribute>
<MOAttribute id="term_type">
  <Required>false</Required>
 <Type>single</Type>
 <Default>[TERM]</Default>
  <Width>5</Width>
  <HelpText>Enter one of the following values: [TERM, TG, ROUTE, RG]/HelpText>
  <Label>TERM TYPE</Label>
  <Permitted>[TERM, TG, ROUTE, RG]</Permitted>
</MOAttribute>
<MOAttribute id="ring_type_dn1">
 <Required>false</Required>
 <Type>text</Type>
 <Default>[1]</Default>
  <Width>1</Width>
  <HelpText>Enter a number from 1 to 3./HelpText>
  <Label>Ring Type Dn1</Label>
  <Parser id="DecimalParser">
    <JavaScript>TBD</JavaScript>
    <RegExp>TBD</RegExp>
  </Parser>
</MOAttribute>
<MOAttribute id="immediate_release">
  <Required>false</Required>
  <Type>text</Type>
  <Default>[N]</Default>
 <Width>3</Width>
 <HelpText>Enter a boolean value of Y for yes or N for no./HelpText>
 <Label>Immediate Release</Label>
  <Parser id="BooleanParser">
    <JavaScript>TBD</JavaScript>
    <RegExp>TBD</RegExp>
  </Parser>
</MOAttribute>
<MOAttribute id="sip_url">
  <Required>false</Required>
 <Type>text</Type>
 <Default>[null]</Default>
 <Width>32</Width>
  <HelpText>Enter at least 1 character, but not more than 32 characters./HelpText>
  <Label>Sip Url</Label>
  <Parser id="TextParser">
```

```
<JavaScript>TBD</JavaScript>
    <RegExp>TBD</RegExp>
  </Parser>
</MOAttribute>
<MOAttribute id="zipcode">
  <Required>false</Required>
  <Type>text</Type>
  <Default>[null]</Default>
  <Width>10</Width>
  <HelpText>Enter at least 1 character, but not more than 10 characters./HelpText>
  <Label>Zipcode</Label>
  <Parser id="TextParser">
    <JavaScript>TBD</JavaScript>
    <RegExp>TBD</RegExp>
  </Parser>
</MOAttribute>
<MOAttribute id="pic3">
  <Required>false</Required>
  <Type>text</Type>
  <Default>[null]</Default>
  <Width>4</Width>
  <HelpText>Enter a PIC value as four numeric characters, NPIC, or NONE./HelpText>
  <Label>Pic3</Label>
  <Parser id="PicParser">
    <JavaScript>TBD</JavaScript>
    <RegExp>TBD</RegExp>
  </Parser>
</MOAttribute>
<MOAttribute id="pic2">
  <Required>false</Required>
  <Type>text</Type>
  <Default>[null]</Default>
  <Width>4</Width>
  <HelpText>Enter a PIC value as four numeric characters, NPIC, or NONE./HelpText>
  <Label>Pic2</Label>
  <Parser id="PicParser">
    <JavaScript>TBD</JavaScript>
    <RegExp>TBD</RegExp>
  </Parser>
</MOAttribute>
<MOAttribute id="privacy">
  <Required>false</Required>
  <Type>single</Type>
  <Default>[NONE]</Default>
  <Width>4</Width>
  <HelpText>Enter one of the following values: [FULL, NAME, NONE]/HelpText>
  <Label>Privacy</Label>
  <Permitted>[FULL, NAME, NONE]</Permitted>
</MOAttribute>
<MOAttribute id="pic1">
  <Required>false</Required>
  <Type>text</Type>
  <Default>[null]</Default>
  <Width>4</Width>
  <HelpText>Enter a PIC value as four numeric characters, NPIC, or NONE./HelpText>
  <Label>Pic1</Label>
  <Parser id="PicParser">
    <JavaScript>TBD</JavaScript>
    <RegExp>TBD</RegExp>
  </Parser>
</MOAttribute>
<MOAttribute id="state">
  <Required>false</Required>
  <Type>text</Type>
```

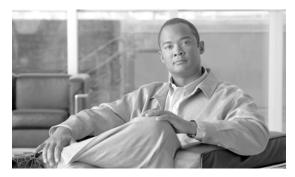

APPENDIX B

### **XML Test Drivers**

Revised: July 2010, OL-23043-01

This appendix describes the XML test drivers.

# **XML** Request Batch File

The following example of an XML/CORBA interface test driver executes an XML request batch file built as a CLI script. This allows compatibility with older CLI scripts used to provision the system.

```
package com.sswitch.oam.drv;
import java.lang.*;
import java.io.*;
import java.util.*;
import java.text.*;
// XML Stuff
import org.apache.ecs.xml.*;
import org.apache.ecs.*;
import org.w3c.dom.*;
import org.xml.sax.*;
import org.apache.xml.serialize.*;
// BTS Interface Code objects...
import com.sswitch.oam.cad.*;
import com.sswitch.oam.xml.*;
import com.sswitch.oam.util.*;
import com.sswitch.oam.ccc.*;
* XmlBatch.java
* Copyright (c) 2002, 2003 by Cisco Systems, Inc.
 ^{\star} --Test driver for the XML/CORBA interface...
     This test driver executes a batch file built as a CLI script as XML
      requests. This allows compatibility with the older CLI scripts used to
     provision the system. Note that this example can be built with the
     provided tool "oo-cc" this simple script creates the correct CLASSPATH
     and invokes the compiler with the correct options. Also, the "oo-idl"
     tool can be used to generate the correct IDL output.
     @author A. J. Blanchard
     @version 3.0
public class XmlBatch {
```

```
* Class private data
   private String []
                                                     objArgs;
   private CorbaXmlIntf
                                                     objBts;
   private File
                                                     obiFile:
                                                     objFileHandle;
   private RandomAccessFile
    ^{\star} Generic Constructor for the test driver.
                     XmlBatch(String[] args)
   protected
    {
     // Initialize the ORB.
     objArgs = args;
     objBts = new CorbaXmlIntf(args);
     return;
    /**
    * This is the main method for the application.
   public static void main(String[] args)
    {
     //
     // Verify that the argument match what is expected...
      // oo-run XmlRequest <CLI Request File> \
     //
             -ORBopenorb.config="./OpenORB.xml"
     //
      if(args.length < 2)
        {
        System.out.println("\nStart program as: oo-run XmlRequest <XML Request File>
-ORBopenorb.config=\"./OpenORB.xml\"\n");
       System.exit(0);
     XmlBatch me = new XmlBatch(args);
     me.go();
     return;
    * This is the primary execution method for the object. It performs the
    ^{\star} actual request and calls for the print of the reply.
   protected void
                         go()
    {
     // Log into the target machine with generic optiuser
     //
     try {
       objBts.connect();
        System.out.println("BTS10200 Login successful...");
     catch (Exception e) {
       System.out.println("Exception in login = " + e);
        System.exit(1);
        }
      //
      // Read in the file and send request...
```

```
//
  try {
    String reply = "";
    openCLI();
    while(true)
      {
      CommandParser parser = new CommandParser();
      String cmd = readCLI(); // Fetch the request file....
      if(cmd==null)
        break;
      if(cmd.startsWith("#") || cmd.length()==0)
      else
        {
        // Issue request to BTS 10200
        reply = objBts.request(parser.toXML(cmd));
        System.out.println("RETURN VALUE: ");
        parser.prettyPrint(reply);
      } // end while(1)
    closeCLI();
    // Clean up and logout
    objBts.disconnect();
    }
  catch (CadExceptions ce) {
    System.out.println("CIS Command Exception: CODE="+ce.error_code +
                        "\n"+ce.error_string);
    ce.printStackTrace();
    }
  catch (Exception e) {
    System.out.println("Batch Command Exception = " + e);
    e.printStackTrace();
  return;
} // end go()
 ^{\star} Open the input file for reading. This allows the read method to suck
 \mbox{\scriptsize \star} a line at a time of the CLI style input.
protected void
                      openCLI()
  try {
    objFile=new File(objArgs[1]);
    objFileHandle=new RandomAccessFile(objFile, "r");
  catch(Exception e) {
    \ensuremath{//} 
 In the event of an error, just bail out of the program
    System.out.println("Error in processing file:\n"+e.toString());
    System.exit(1);
}
 * This is the method that closes and clean up after a file has been
 * processed.
                       closeCLI() throws java.io.IOException
protected void
```

```
objFileHandle.close();
    ^{\star} Read in the file provided as the request. Just exit on errors. Don't
    ^{\star} worry about throwing an error exception.
   protected String
                    readCLI()
    String data=null;
    try {
      if((data = objFileHandle.readLine())!=null)
        data.trim();
    catch (Exception e) {
      System.out.println("Unable to read "+objFile.toString()+
                      " with error:\n"+e.toString());
      System.exit(1);
    // May return a valid string or a NULL object...
    return data;
   // Tools and utilities...
   //-----
} // end XmlRequest
```

### **CLI to CORBA XML Transaction**

The following example of a test driver executes a normal CLI command but processes it as a CORBA XML transaction.

```
package com.sswitch.oam.drv;
import java.lang.*;
import java.io.*;
import java.util.*;
import java.text.*;
// XML Stuff
import org.apache.ecs.xml.*;
import org.apache.ecs.*;
import org.w3c.dom.*;
import org.xml.sax.*;
import org.apache.xml.serialize.*;
// BTS Utility Code objects...
import com.sswitch.oam.cad.*;
import com.sswitch.oam.xml.*;
import com.sswitch.oam.util.*;
import com.sswitch.oam.ccc.*;
/**
* XmlCli.java
^{\star} Copyright (c) 2002, 2003 by Cisco Systems, Inc.
```

```
* -- Test driver for the XML/CORBA interface...
     This test driver executes a normal CLI command and processes the request
     as a CORBA XML transaction. The reply is then displayed. I am no as
     concerned with complex data show(s) as with the ability to issue
     provisioning commands. Note that this exmaple can be built with the
     provided tool "oo-cc" this simple script creates the correct CLASSPATH
     and invokes the compiler with the correct options. Also, the "oo-idl"
     tool can be used to generate the correct IDL output.
     @author A. J. Blanchard
    @version 3.0
public class XmlCli {
    * Class private data
   private String []
                                                     objArgs;
   private CorbaXmlIntf
                                                     objBts;
    * Generic Constructor for the test driver.
                    XmlCli(String[] args)
   protected
    {
      // Initialize the BTS ORB interface object.
     objArgs = args;
     objBts = new CorbaXmlIntf(args);
     return;
    }
    ^{\star} This is the main method for the application.
   public static void main(String[] args)
      // Verify that the argument match what is expected...
      // oo-run XmlCli -ORBopenorb.config="./OpenORB.xml"
      //
      if(args.length < 1)
       {
       System.out.println("\nStart program as: oo-run XmlCli
-ORBopenorb.config=\"./OpenORB.xml\" \n");
       System.exit(0);
       }
     XmlCli me = new XmlCli(args);
     me.go();
     return;
    }
    ^{\star} This is the primary execution method for the object. It performs the
     * actual request and calls for the print of the reply.
   protected void
                         go()
      //
```

```
// Log into the target machine with generic optiuser
  //
  try {
   objBts.connect();
    System.out.println("BTS10200 Login successful...");
   }
  catch (Exception e) {
    System.out.println("Exception in login = " + e);
    System.exit(1);
  //
  // Read in the file and send request...
  //
  try {
    while(true)
      {
      openCLI();
                                     // Put out the prompt...
      CommandParser parser = new CommandParser();
      String cmd = readCLI().trim(); // Fetch the request file...
      String reply = "";
      if((cmd.equals("")))
       continue;
      if(cmd.equals("exit"))
       break;
      else
        {
        // Issue request to BTS 10200
       reply = objBts.request(parser.toXML(cmd));
        System.out.println("RETURN VALUE: ");
       parser.prettyPrint(reply);
      } // end while(1)
    closeCLI();
    // Clean up and logout
    objBts.disconnect();
  catch (CadExceptions ce) {
    System.out.println("CIS Command Exception: CODE="+ce.error_code +
                       "\n"+ce.error_string);
    ce.printStackTrace();
   }
  catch (Exception e) {
    System.out.println("CIS Command Exception: \n"+e.toString());
    //e.printStackTrace();
    }
  return;
} // end go()
 * Open the input file for reading. This allows the read method to suck
 * a line at a time of the CLI style input.
protected void
                      openCLI()
  System.out.print("CORBA-CLI> ");
  return;
}
/**
```

```
^{\star} This is the method that closes and clean up after a file has been
    * processed.
   protected void
                    closeCLI() throws java.io.IOException
    System.out.println("\n Bye...");
    return;
   }
    ^{\star} Read in the file provided as the request. Just exit on errors. Don't
    \mbox{\ensuremath{^{\star}}} worry about throwing an error exception.
                   readCLI() throws java.io.IOException
   protected String
              temp=0;
    int
    int
               idx=0;
    byte []
              buf= new byte[256];
    while(true)
       {
        temp = System.in.read();
        if(temp==10) // <ENTER Key>
         break;
        buf[idx++]=(byte) temp;
        }
    return new String(buf);
   // Tools and utilities...
   } // end XmlCli
```

CLI to CORBA XML Transaction

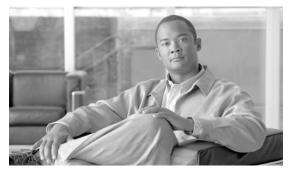

APPENDIX C

# Sample CORBA Client Package (BTSxsdk) Implementation

#### Revised: July 2010, OL-23043-01

This appendix details a sample implementation of a CORBA Client Package (BTSxsdk). BTSxsdk is a Software Development Kit (SDK) that implements a sample CORBA client for connecting the BTS 10200 through the CORBA adapter. BTSxsdk package is automatically installed onto the Element Management System (EMS) when the CORBA adapter (BTScis package) installs. Use this SDK as a starting point to develop custom client programs. Successfully running this SDK also verifies the correct installation of the CORBA adapter on an EMS.

# **BTSxsdk Java Capabilities**

This section describes some capabilities of the BTSxsdk.

#### **SDK**

The Software Developers Kit (SDK) includes the following capabilities:

- Provides both secured and non-secured CORBA interface access using port 684 for the Cognitronics Privacy Manager application.
- Provides CORBA access to the active EMS within a BTS 10200 system. The BTS 10200 CORBA interface exclusively binds to the active EMS.
- Provides a single management interface to all BTS 10200 systems.
- Supports both nonsecured and secured access to the BTS 10200 CORBA interfaces.
- Enables a single BTS 10200 CORBA interface to customer OSS applications to redirect requests from the OSS to two redundant BTS 10200 systems.
- Requires no predetermined NIC interface during BTS 10200 installation. Previous BTS 10200 installation required operators to specify a NIC address in the dual NIC interface configuration. Now the BTS 10200 CORBA interface dynamically binds to the VIP or a NIC address in a dual NIC configuration.

#### **Java Classes**

Java classes provide the following capabilities:

- Support access to multiple BTS sites using CLLI code
- Conceal redundant EMS nodes (for ACTIVE access only)
- Conceal redundant NIC(s) on each EMS node
- Track the state of the CIS application on each EMS
- Supply a single set of IOR references to the BTS 10200 client applications

Most of the capabilities are supplied in a series of classes to abstract access to the BTS 10200. This simplifies the management of objects and connections to the BTS 10200.

### **CORBA Interface Servant**

#### **Extensions**

The following extensions were added for the CORBA Interface Servant (CIS) application. While the CIS application engine is running, it applies these extensions.

- Bind individual IP addresses to Name Service(s) on each EMS
- Unbind if EM01 is STANDBY, shuts down, or fails over
- Stop processing requests when not in ACTIVE EM01

#### **Dual Mode Operations**

Dual mode operations apply. Both nonsecure and secure provisioning work only on the active EMS. A switchover from either a failure or a manual request causes the objects to unbind and current connections to break. As a result, queries to the standby side produce Java exceptions.

# **Prerequisites**

The BTSxsdk package is automatically installed onto the EMS when the CORBA adapter installs. If you install the BTSxsdk on another machine, the following prerequisites apply whenyou implement the BTSxsdk package:

- The BTSxsdk package must be installed on a UNIX machine that is in the same intranet as the EMS where the CORBA adapter is installed.
- Java Development Kit (JDK) 1.4.1\_01 or later is installed. In this document the assumption is that the JDK is installed under /usr/java.

Users must be familiar with the Cisco BTS 10200 Softswitch Command Line Interface (CLI) adapter commands.

## **OpenORB Settings**

The OpenORB package requires a modification to the JDK. It updates properties in the JDK to enable it to point to the OpenORB implementation for the CORBA interface objects. There are two ways to modify JDK for OpenORB:

- The BTS 10200 package BTSoorb automatically updates the JDK during installation.
- Type the following commands in the order given:
  - cd /opt/BTSxsdk/oorb/lib
  - java -jar openorb-1.3.1.jar

### **Build the BTSxsdk**

The BTSxsdk package is prebuilt in Java. A build is not necessary if sample files are not modified. If necessary, perform the following steps to build a sample client application:

**Step 1** Go to the BTSxsdk directory.

cd /opt/BTSxsdk

**Step 2** Perform export.

export PROJECTDIR=`pwd`

**Step 3** Perform export.

export JAVA\_HOME=/usr/java

**Step 4** Perform make all.

./bin/make all

### **Run BTSxsdk**

To run the sample CLI client application, perform the following steps:

**Step 1** Go to the bin directory.

cd /opt/BTSxsdk/bin

- **Step 2** Issue the following command to run the BTSxdsk.
  - **a.** To connect to the non-secure CORBA server, enter the command:
  - ./bts-cli <Active EMS IP> -n <username> -p <password>

The "Active EMS IP" can be one of the following:

- One of the active EMS management IP addresses
- VIP
- Active EMS DNS name
- **b.** To connect to the secure CORBA server, enter the command:
- ./bts-cli-secure <Active EMS Mgmt IP> -n <username> -p <password>

The "active EMS Mgmt IP" must be one of the active EMS management IP addresses.

A CLI-like interface appears. Issue a test CLI command such as **show sub; limit=1**—the XML response displays on the screen.